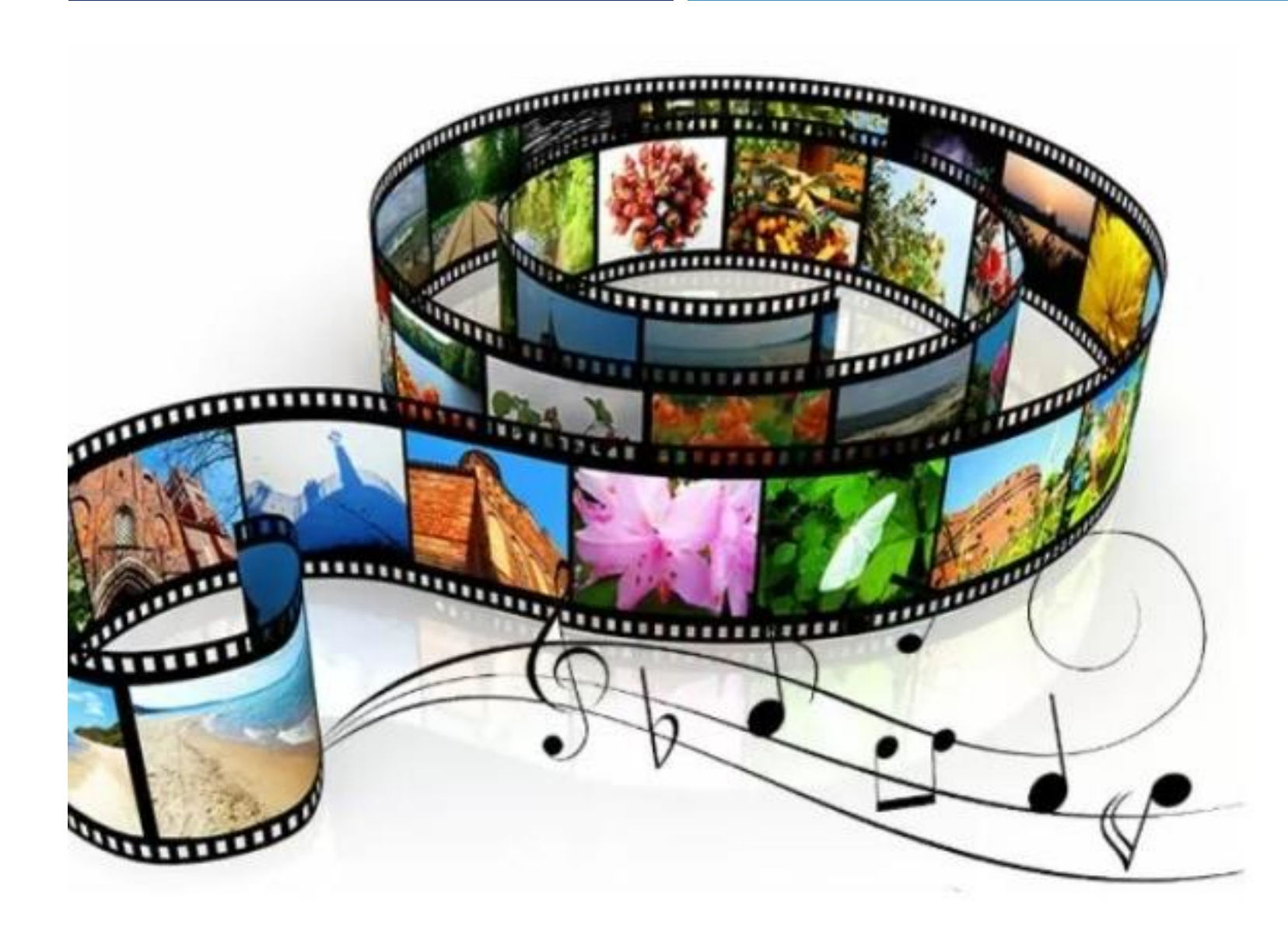

# UD5. TRATAMIENTO DE FUENTES

VÍDEO Y AUDIO

### **Este documento está bajo una licencia de Creative Commons**

**[Reconocimiento-NoComercial-CompartirIgual 4.0 Internacional](http://creativecommons.org/licenses/by-nc-sa/4.0/)**

# $\odot$   $\odot$   $\odot$

# ÍNDICE

### 1. El vídeo

- a) Parámetros del vídeo digital
- b) Técnicas y equipamiento de captación de vídeo
- c) Técnicas y herramientas de optimización del rendimiento
- d) Técnicas de edición de vídeo (Adobe Premiere)

### 2. El sonido

- a) Naturaleza del sonido
- b) Técnicas y equipamientos de captura y digitalización
- c) Técnicas y herramientas de edición, tratamiento y retoque

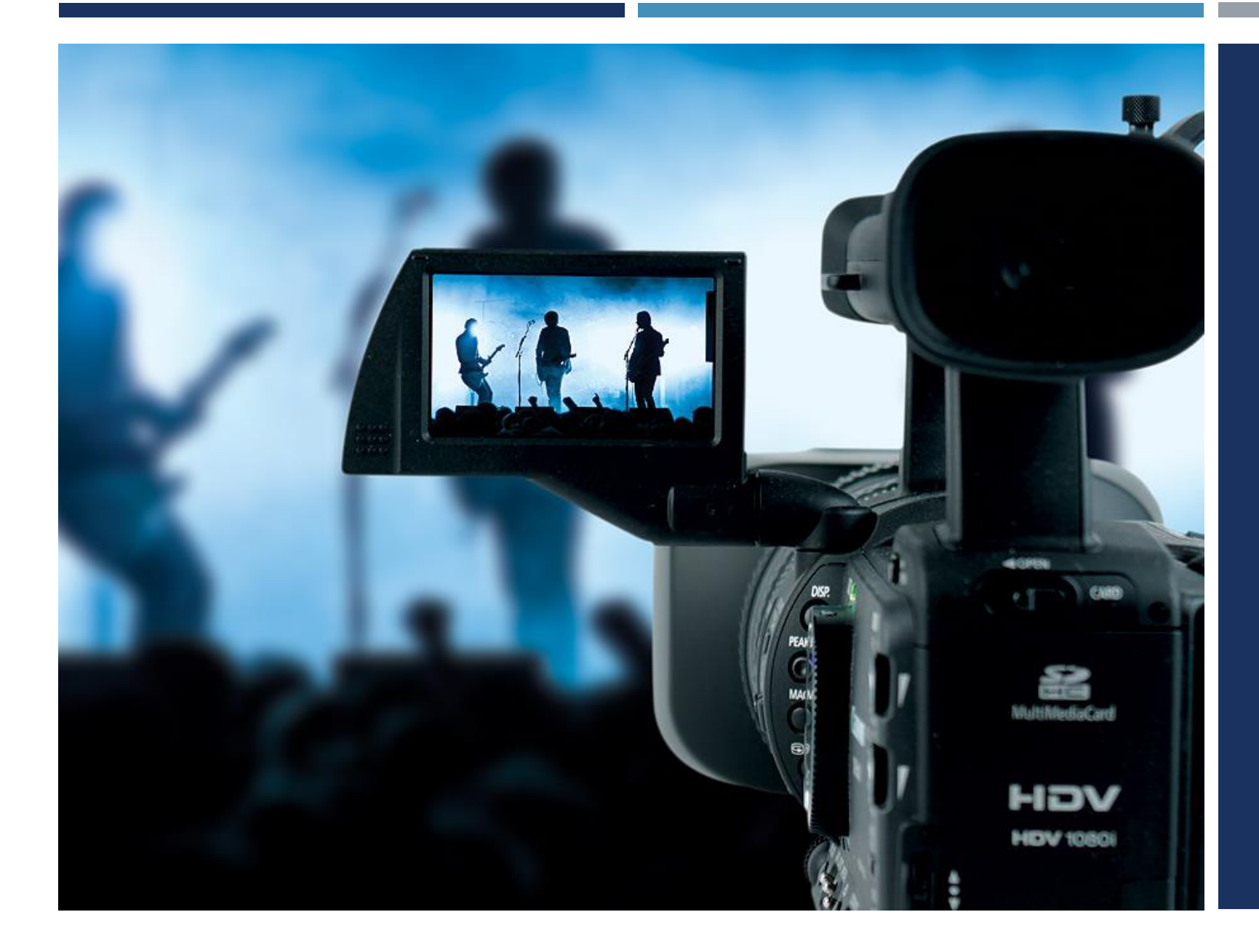

# EL VÍDEO

OBTENCIÓN, EDICIÓN Y ADAPTACIÓN DE IMÁGENES EN MOVIMIENTO

# PARÁMETROS BÁSICOS DE LA SEÑAL DE VÍDEO 5.1.1

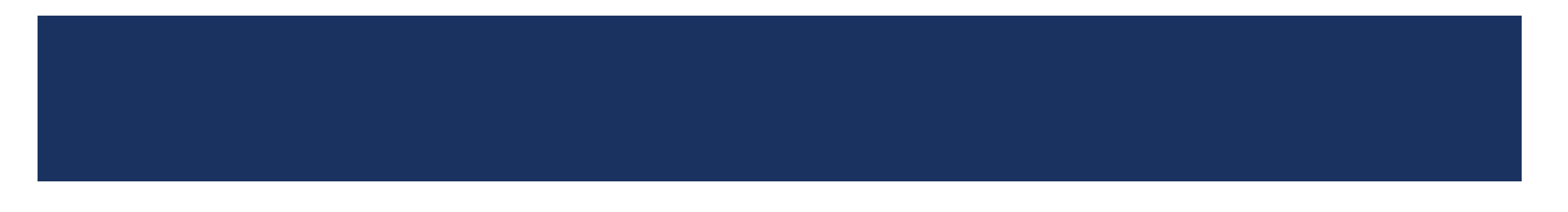

# PARÁMETROS DE VÍDEO (DIGITAL)

- Sistema de vídeo
	- **Cables / conectores**
- 2. Imágenes por segundo
- 3. Exploración de imagen
	- **Entrelazada**
	- **Progresiva**
- 4. Tamaño de cuadro
	- SD / HD
	- Relación de aspecto de cuadro (cuadrado / panorámico)
	- Relación de aspecto de píxel
- 5. Profundidad y muestreo de color
- 6. Sistema de compresión y codificación

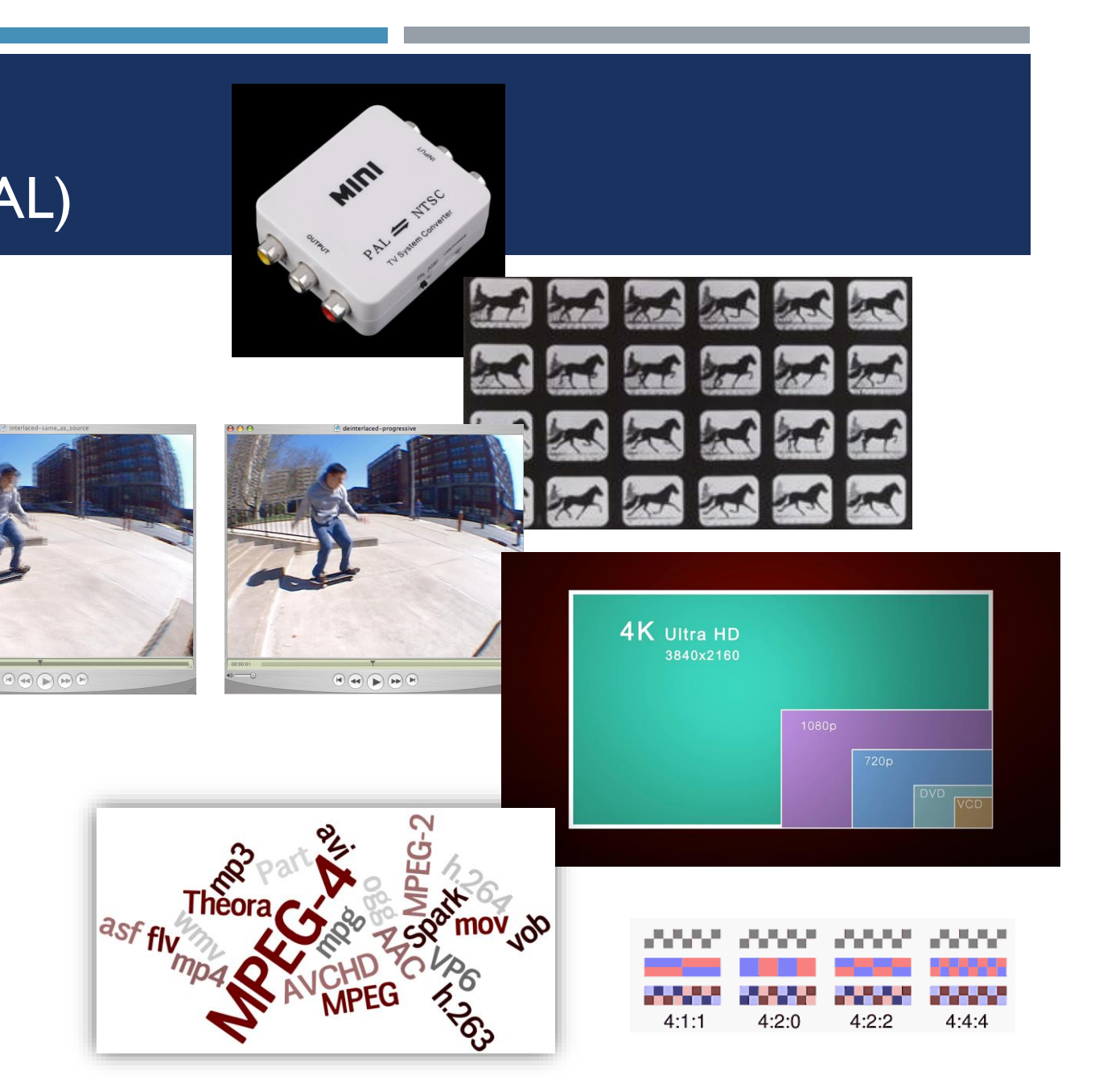

# SISTEMAS DE TELEVISIÓN

- Surgen de la necesidad de añadir color a las emisiones de TV de forma que permitiera retrocompatibilidad con los aparatos receptores existentes.
	- **La solución pasa por separar la señal de luz (luminancia Y) de la de color** (crominancia - C)
	- Según las Leyes de Grassman de la percepción del color:

$$
Y = R + G + B
$$

Conociendo el valor de Y, sólo es necesario conocer 2 valores de color, y el tercero se puede extraer:

$$
C = (R - Y) + (B - Y)
$$
  
YUV / Y Cb Cr

Sistemas actuales

#### **Analógicos:**

- NTSC: 525 líneas (sólo 480 útiles) x 640 puntos por línea
- PAL / SECAM: 625 líneas (576 útiles) x 768 puntos

Digitales

- DVB (Digital Video Broadcasting)
- ATSC DTV
- ISDB

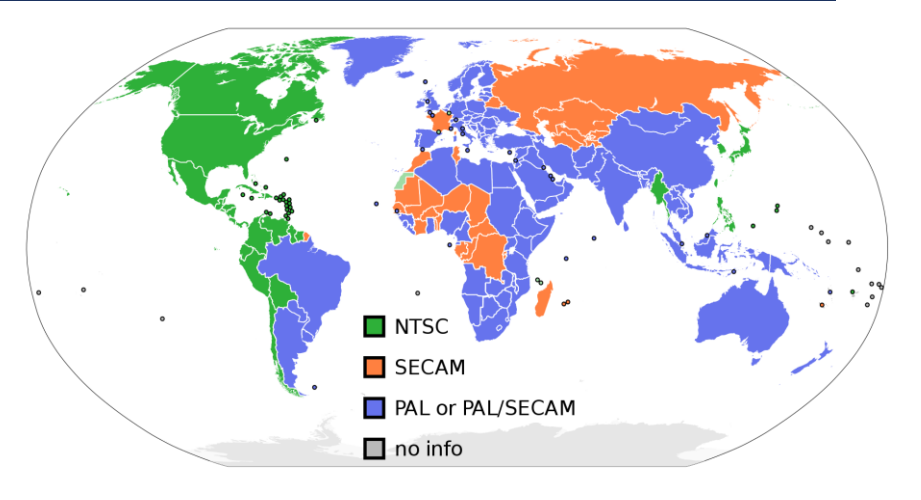

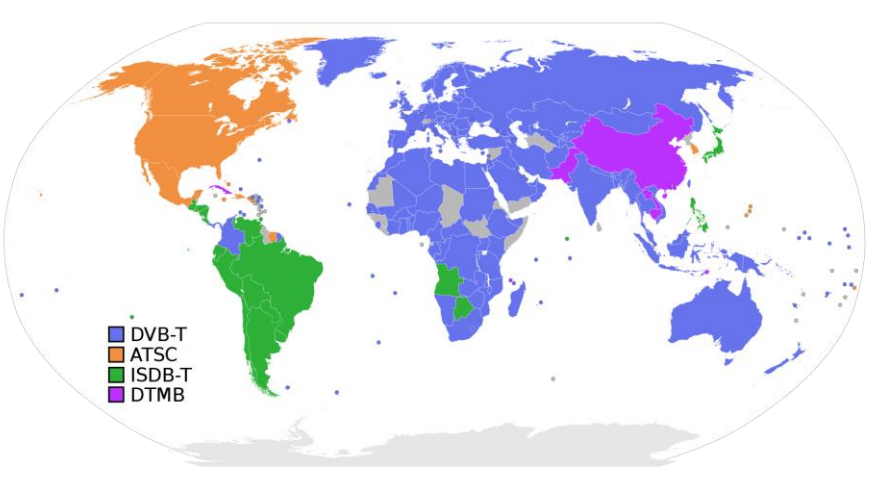

### TRANSPORTE DE LA SEÑAL DE VIDEO ANALÓGICA

- Más calidad/Más ancho de banda Más calidad/Más ancho de banda
- SEÑAL RGB: Tres señales, cada una con la luminancia de cada una de las longitudes de onda de los colores primarios (R, G, B). Sólo en equipos profesionales, no apto para transmisiones.
- SEÑAL POR COMPONENTES POR DIFERENCIA DE COLOR: Tres señales, una con la luminancia total de la imagen (Y), y dos que suponen las componentes de color (R-Y, B-Y).
- SEÑAL Y/C: Dos señales una con la información de crominancia (C) y otra con la luminancia (Y)
- SEÑAL DE VIDEO COMPUESTO: Una sola señal con la crominancia (C) modulada sobre la luminancia (Y). Utiliza cables RCA.
- SEÑAL DIGITAL: la señal analógica es convertida a digital por medio de muestras en cada punto de la imagen o píxel.

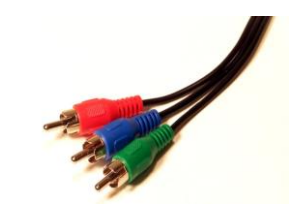

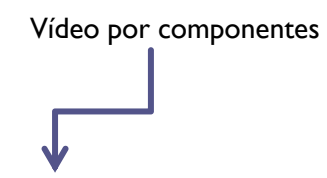

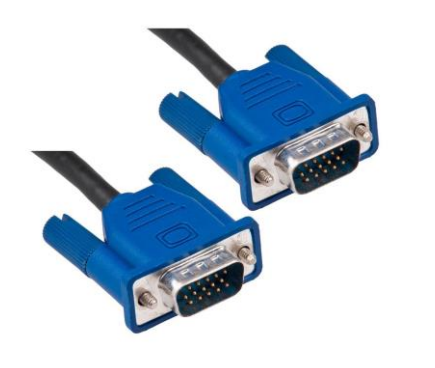

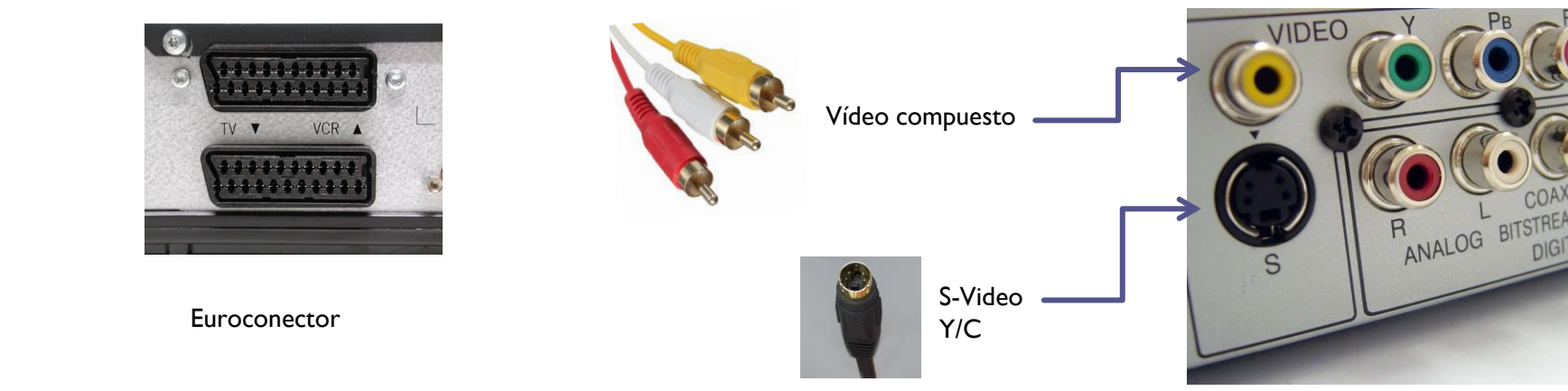

# TRANSPORTE DE LA SEÑAL DE VÍDEO DIGITAL (I)

La señal de vídeo digital puede viajar con audio multiplexado por un mismo canal / cable. La única limitación es el ancho de banda soportado y la compatibilidad entre los dispositivos de entrada (conectores y drivers en su caso)

- SDI:
	- Utiliza cable coaxial con conectores BNC. Transporta vídeo RGB sin comprimir y soporta HD. Puede llevar audio. Es el estándar profesional en la industria
	- El HD-SDI permite hasta 1485 Gb/s, para imágenes 1080p, Y mediante conexiones pareadas (Dual SDI / Quad SDI) permite trasportar imágenes 2K y 4K
- Firewire (IEEE 1394):
	- También llamada I.Link o conexión DV. Permitía entrada y salida de datos de vídeo a un ancho de banda constante (a diferencia del USB) lo que revolucionó la ingesta de vídeo digital en tiempo real desde soportes de lectura lineal en entornos no profesionales.
- **USB:** 
	- El último estándar 3.1 alcanza velocidades de 10 Gbit/seg, frente a los 4,8 Gb/s del 3.0 y los 480Mb/s del 2.0. Pero estos datos son teóricos, basados en picos de medición, nunca son constantes
	- Es full-dúplex, por lo que permite tasas de transferencia bidireccional
- HDMI:
	- Una nueva interfaz estándar para dispositivos electrónicos de consumo que admite señales de audio y vídeo digital para equipos domésticos: DVD, TV, consolas, ordenadores, etc.
	- El estándar 2.0 soporta tasas de 18 Gb/s constante, suficiente para vídeo 4K a 60fps
	- Principal problemas: conectores poco seguros y expuestos a daños por manipulación (no son profesionales). Además el HDMI posee un protocolo anticopia.

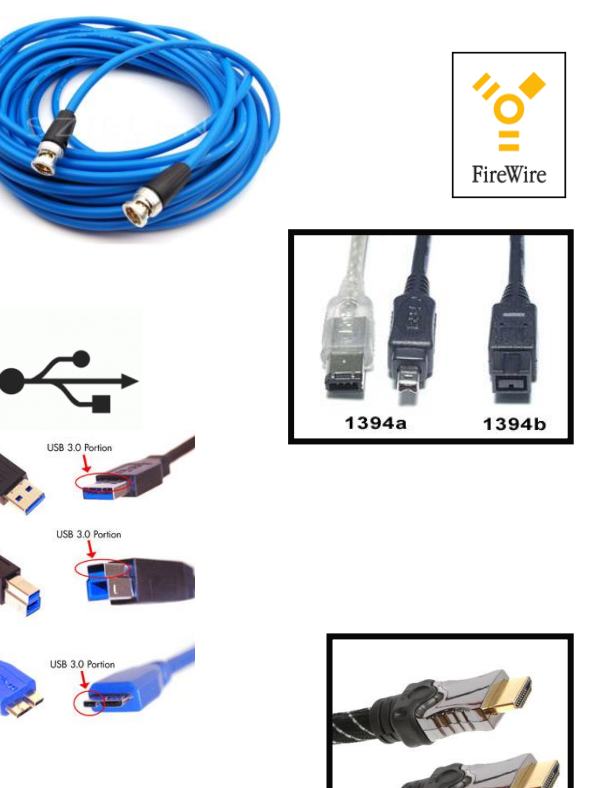

# TRANSPORTE DE LA SEÑAL DE VÍDEO DIGITAL (II)

### **DVI:**

- Diseñado para transmitir, sin conversiones, la señal de vídeo 100% digital desde la tarjeta gráfica del PC hasta el monitor.
- Para facilitar la migración del DVI desde el mundo informático al audiovisual, se añadieron las señales digitales de vídeo por componentes de diferencia de color Y/Cb/Cr a las originarias señales RGB. Esta combinación ha sido denominada DVI-HDTV.
- **Display Port:** 
	- Estándar de interfaz de dispositivos de visualización digital, destinado a conectar un ordenador y su monitor, o bien un ordenador y un sistema de cine en casa.
- **Thunderbolt:**
	- Tiene capacidad para ofrecer un gran ancho de banda, hasta 40 Gb/s (Thunderbolt 3), y se espera que posteriores desarrollos lleguen a 89 Gb/s
	- Ha sido concebido para reemplazar a algunos buses actuales, tales como FireWire y HDMI.
	- Lo encontramos en los productos Mac y en equipos como los de la marca BlackMagic
- **RJ45 (Ethernet):** 
	- Usado para redes de datos, con tasas de 100 Mb/s, 1 Gb/s o incluso 100 Gb/s .
	- Contiene hasta 8 hilos (4 pares trenzados)
	- Puede ser directo o cruzado (para conectar equipos directamente)

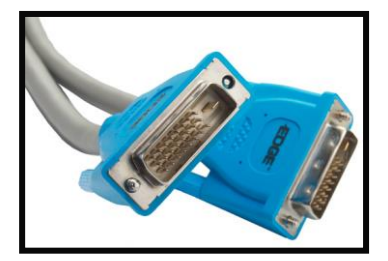

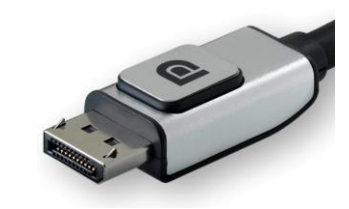

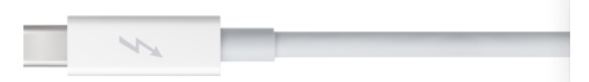

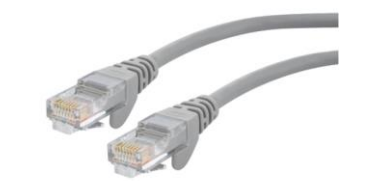

# TAMAÑO DE IMAGEN

- **Tamaño de imagen y relación de aspecto (ancho x alto):** 
	- **SD:** Standard Definition (formato cuadrado 4:3)
		- $PAL DV: 720 \times 576$
		- **NTSC DV: 720x480**
	- **HD:** HD: High Definition (formato panorámico 16:9)
		- $1280 \times 720 (720p)$
		- $1920 \times 1080$ :
			- **1080i50 PAL entrelazado (1080i)**
			- **1080p**
		- **4K UHDV: 3840x2160**
		- Cine digital (el alto puede variar):
			- $\blacksquare$  2K: 2048x1080
			- $4K: 4096 \times 2160$
		- **UHD (Ultra High Definition): 7680x4320**
- Relación de aspecto del pixel (*Pixel Aspect Ratio*)
	- Cuadrado 1,0 (ej.- 640x480 en vídeo informático 4:3 o vídeo digital)

 $4K$ 

- DV PAL 4:3 (1,0940)
- DV NTSC 4:3 (0,9091)
- HD anamórfico 1,333

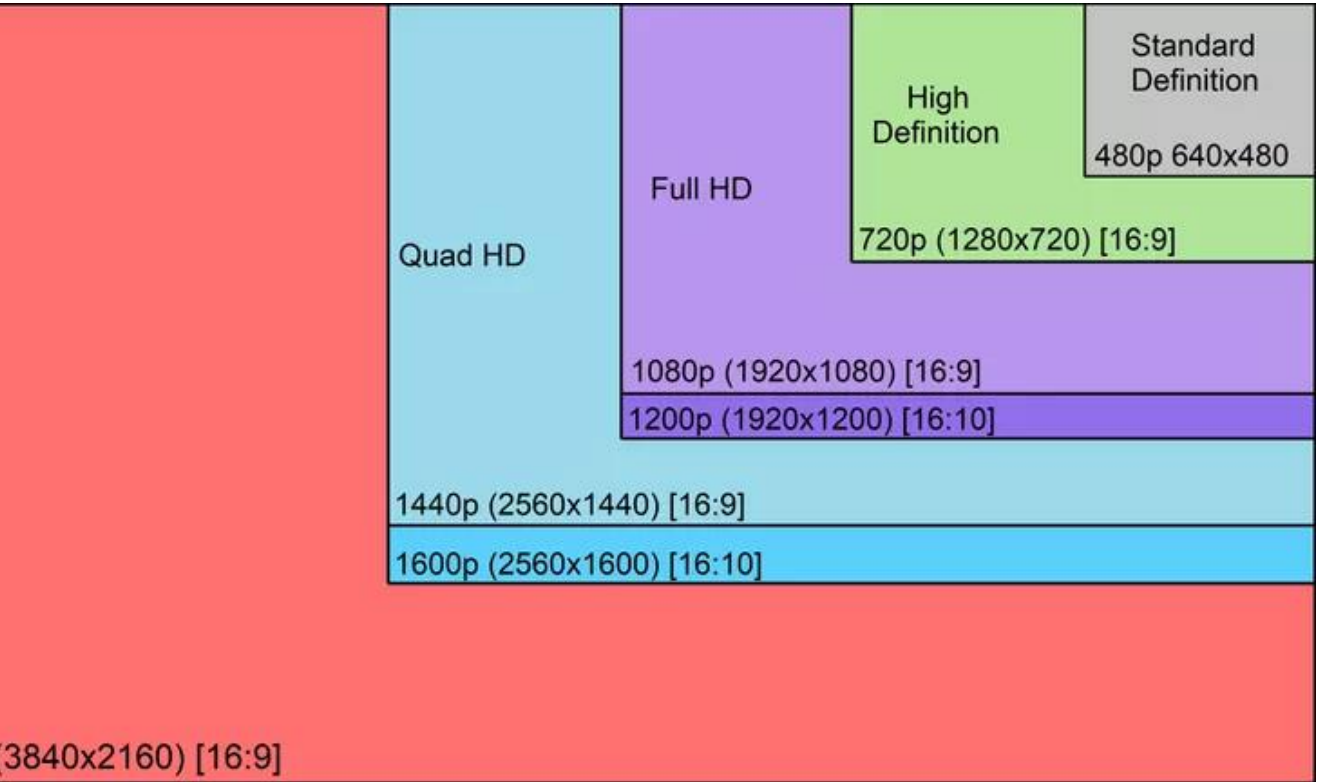

La ITU reconoce el estándar UHDV como formato de TV con una resolución mínima de 3840x2160 píxeles (2160p / 2160i)

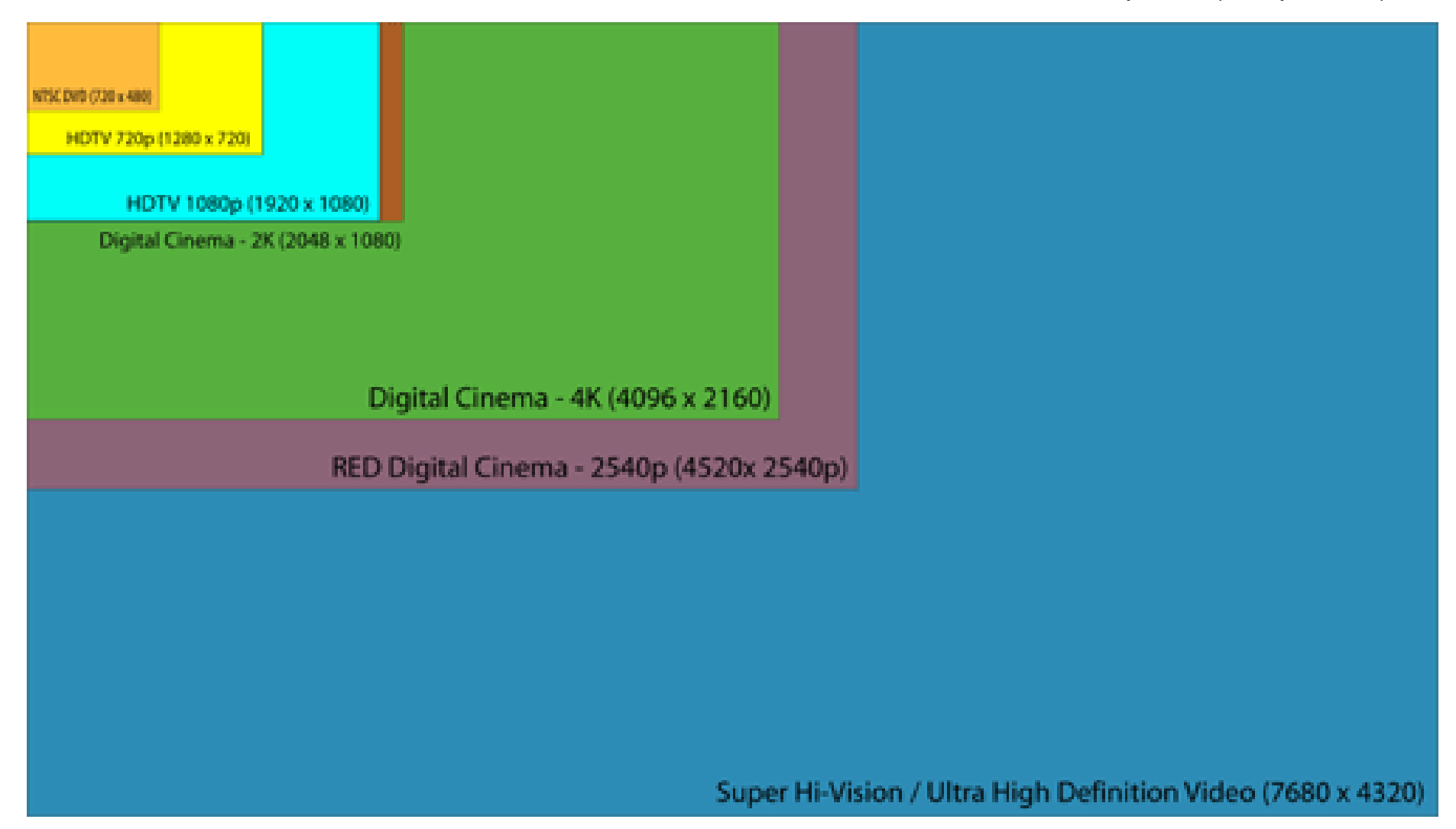

# IMÁGENES POR SEGUNDO (FPS)

- La tasa de muestreo de las imágenes debe garantizar un movimiento fluido. Dependerá del sistema empleado, tamaño de la pantalla, complejidad de las imágenes, etc.
- Una tasa de muestreo inadecuada produce el efecto conocido como "*aliasing*"
- La tasa de muestreo unido a la velocidad de obturación del sistema de captura producen un mayor o menor efecto de desenfoque (*motion blur*)
- Las tasas más habituales son:
	- **Cine:** 
		- 12 fotogramas por segundo en el cine mudo
		- 24 fotogramas por segundo en cine sonoro
	- Televisión
		- **PAL: 25 fps**
		- NTSC: 30 fps (29,97 fps)
	- **Monitor de ordenador** 
		- **60 imágenes completas por segundo como mínimo**

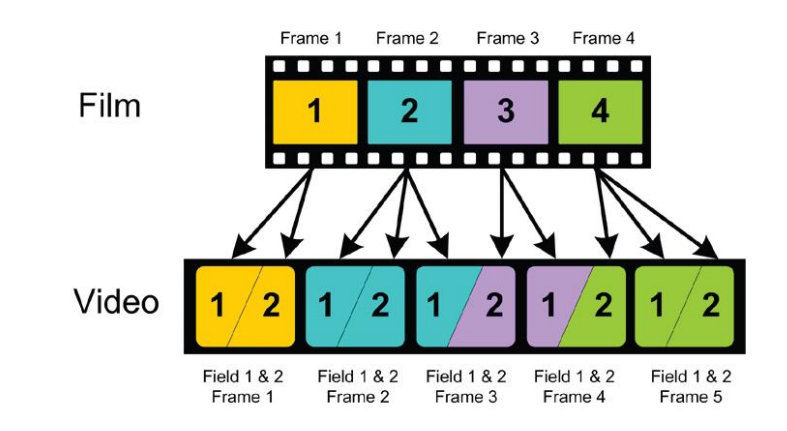

 El método empleado para convertir un formato con una velocidad y un sistema de muestreo determinado a otro se conoce como pulldown

# CÓDIGOS DE TIEMPO (TC)

- En edición es imprescindible identificar cada fotograma o frame de forma única. En cine se usan códigos "impresos" por el fabricante directamente en la película, denominados *keycode* o pietaje, visibles tras el relevado.
- En vídeo se requiere un tipo de señal electrónica que permitan buscar y sincronizar puntos exactos de edición

En 1976 la SMPTE /Society of Motion Pictures and Television Engineering) propuso un código de tiempo estándar, más tarde aceptado por la EBU (European Broadcasting Union).

El código SMPTE identifica cada imagen con un valor de horas, minutos, segundos y fotogramas (hh:mm:ss:ff), y es grabado bien como impulsos codificados en alguna de las pistas de la cinta, o como metadato de los archivos de vídeo

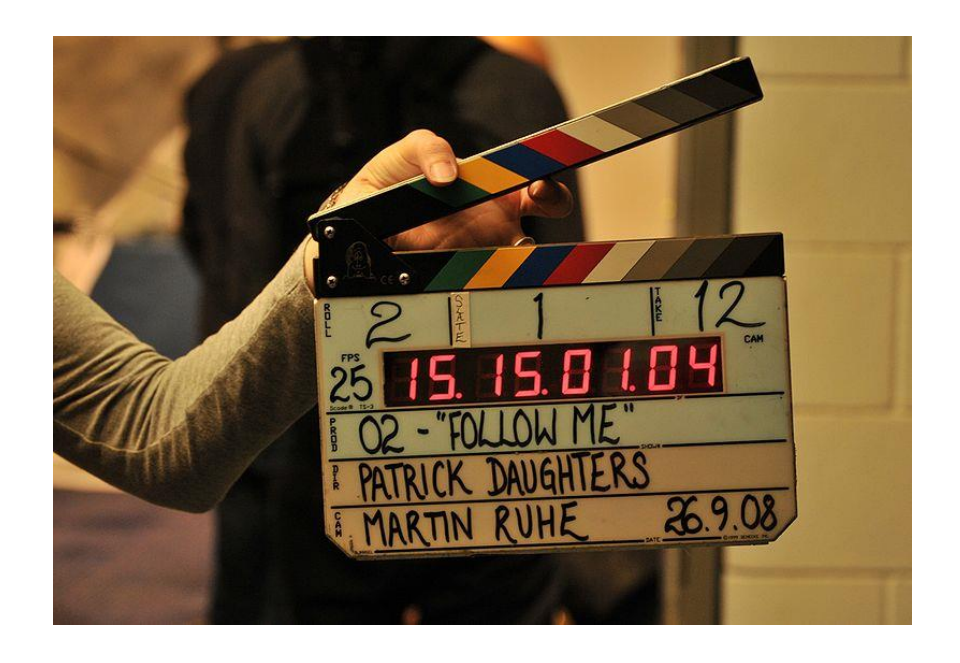

# FORMATOS DE TC Y MODOS DE GRABACIÓN

### Formatos de TC:

- $\blacksquare$  24 f/s (cine y vídeo HD)
- 25 f/s (PAL, SECAM y DVB)
- 29,97 f/s ó 30 fps *dropframe:* elimina los dos primero fotogramas de cada minuto múltiplo de 10 (NTSC)
- 30 f/s *non drop* frame

### Modos de grabación:

- Genlock en cámaras profesionales (desde un generador de TC u otra cámara). El grabador puede funcionar como *master* o como *slave*
- Rec Run
- Free Run: el TC corre aunque no esté grabando (la hora del día por ejemplo - TOD). Útil para sincronizar cámaras que graban por separado

# EXPLORACIÓN ENTRELAZADA / PROGRESIVA

La exploración en una imagen de TV analógica se realiza mediante un haz de luz que recorre toda la imagen y posteriormente es proyectada sobre una pantalla en siguiendo el mismo proceso de exploración.

- En el proceso para explorar la imagen en televisión se utiliza el llamado **barrido entrelazado**
- En un sistema PAL, 25 imágenes por segundo producen parpadeo, y 50 resultaban inviables por el consumo de ancho de banda y requerimientos para la tecnología de la época. Por ello, se dividió cada imagen (llamada "cuadro" o frame) en 2 subimágenes (llamadas "campos" o fields)
	- $1$  cuadro = 2 campos
	- PAL: 1 segundo = 25 cuadros = 50 campos
- Por contra, un **barrido progresivo** captura un cuadro completo en cada barrido. Esto elimina el problema de campos muy diferentes en imágenes de gran movimiento, o vídeos con la interpolación de campos cambiada.

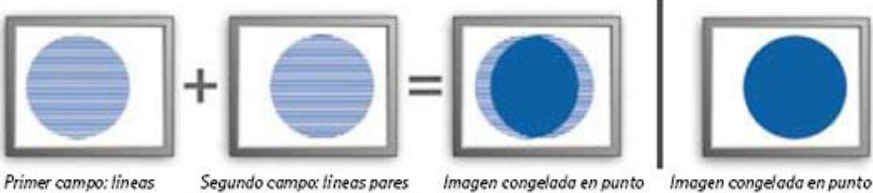

barrido entrelazado

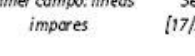

Segundo campo: lineas pares [17/20 ms (NTSC/PAL) más tarde] en movimiento al utilizar el

Imagen congelada en punto en movimiento al utilizar el barrido progresivo

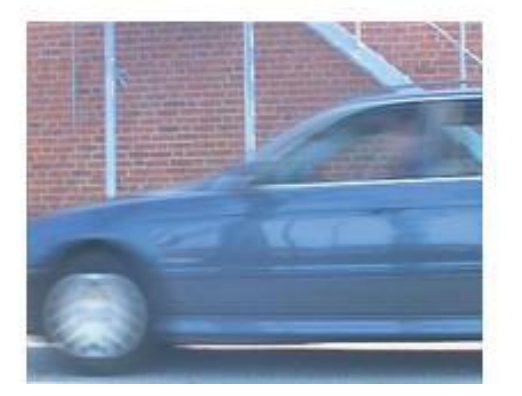

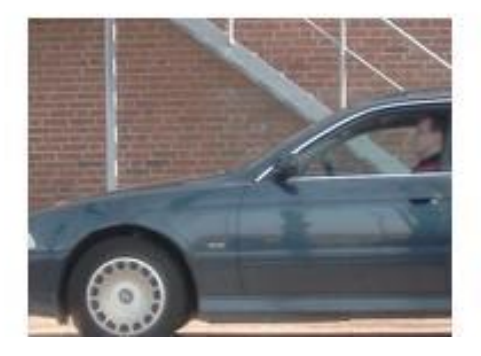

# PROFUNDIDAD DE COLOR -SUBMUESTRADO

- Como en la imagen fija, cada pixel posee una cantidad de colores determinada por el número de bits asignados a cada canal de color en el proceso de cuantificación:
	- 8 bits = 256 colores por canal (24 bits). Millones de colores llamado también color verdadero
	- 10 bits = 1.024 colores por canal. Usado en sistemas de autoría profesionales (Y'CbCr). Reduce el banding (gradaciones poco uniformes)
	- 16 y 32 bits por canal. Aplicaciones high end. Usado para aplicar efectos visuales en postproducción.
- En vídeo sólo se trabaja con colores aditivos (colores luz): RGB

Durante el proceso de digitalización, se realiza el "subsampleado" o "submuestreo" de color para reducir el tamaño del archivo. Las diferentes técnicas se representan mediante 3 dígitos donde el primero indica la luminancia y los otros dos el nº de muestras correspondientes de B-Y y R-Y

4:4:4- no hay submuestreo. Usado en postproducción de cine de alto nivel

4:2:2 – calidad profesional

4:2:0 - usado por numerosos codecs (DV PAL, DVCAM, Mpeg-2, DVD, etc.)

4:1:1 - DV NTSC, DVCAM NTSC y DVCPRO25

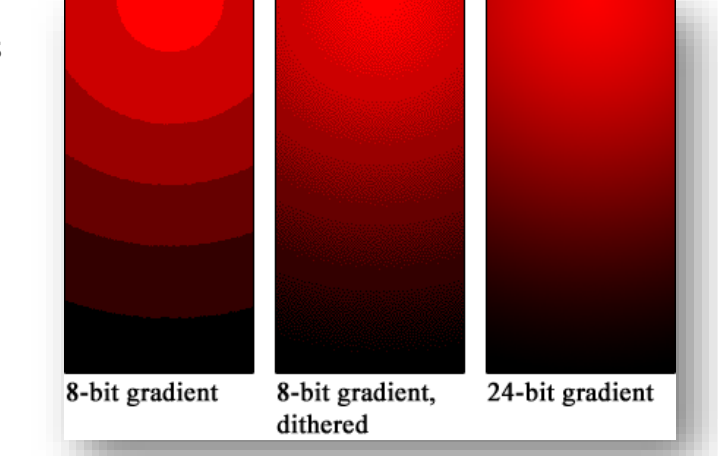

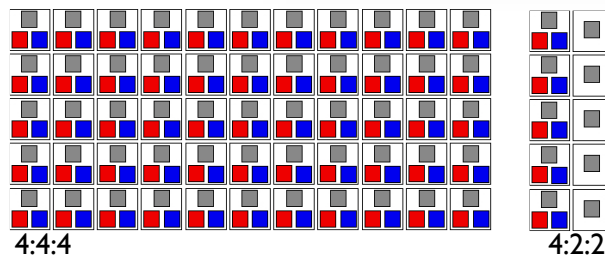

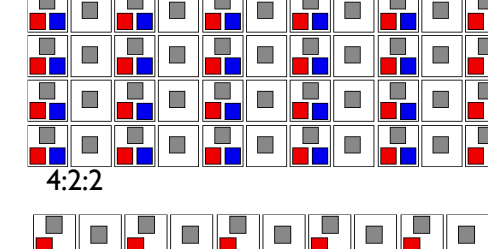

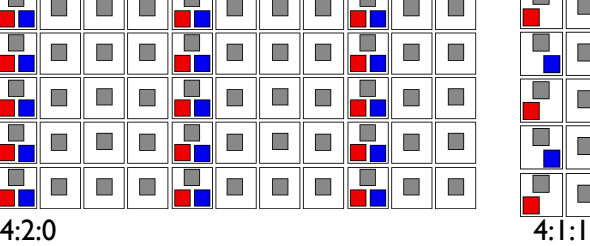

# TÉCNICAS Y EQUIPAMIENTO DE CAPTURA Y DIGITALIZACIÓN

5.1.2

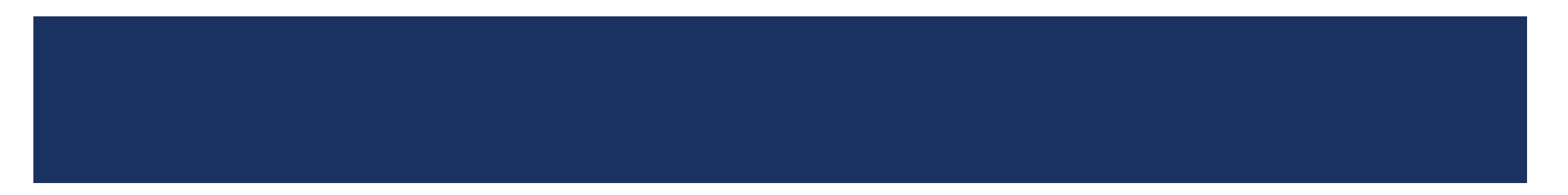

# TIPOS DE CÁMARA

#### Según la tecnología

- Analógica
- **Digital**

### Según la calidad

- **Domésticas**
- **Exemple Semiprofesionales**
- **Profesionales**
- **Broadcast**

### Según el propósito

- **Multipropósito**
- $E = ENG / EFP$
- **DSLR**
- **Cine digital**

### Según el soporte

- **Cinta**
- **Tarjeta**

Según el formato / sistema de grabación

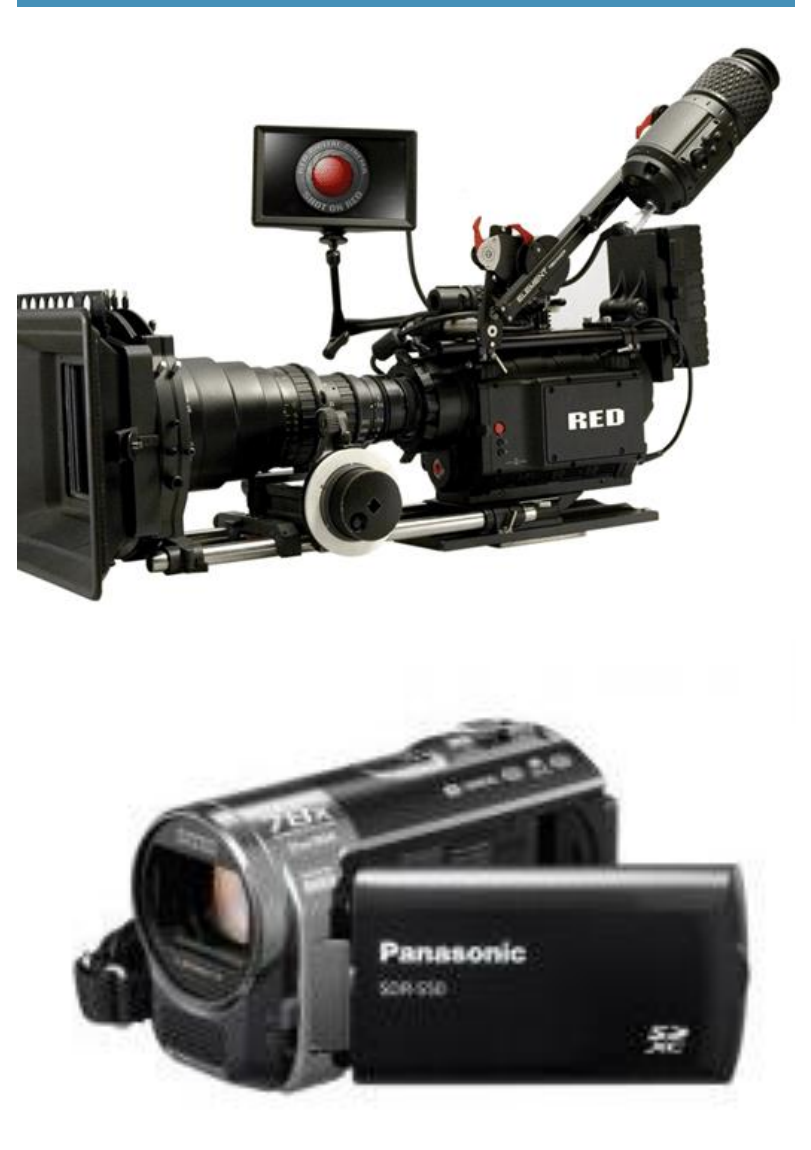

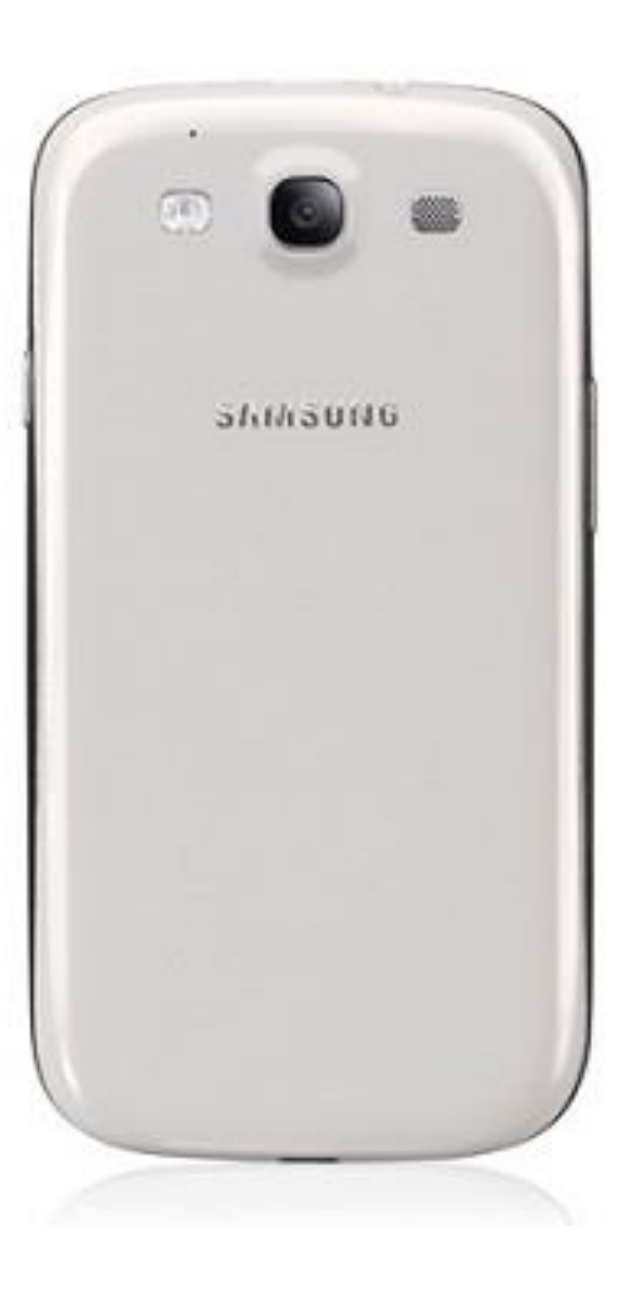

# CÁMARAS SEGÚN LA CALIDAD (I)

**Cámaras domésticas:** diseñadas completamente para uso doméstico, no aptas para transmisión. La gran mayoría trae pocas posibilidades de control de la imagen, la mayoría de los ajustes son realizados de forma automática. Hoy en día y con el avance de la tecnología, su calidad de imagen ha mejorado ostensiblemente.

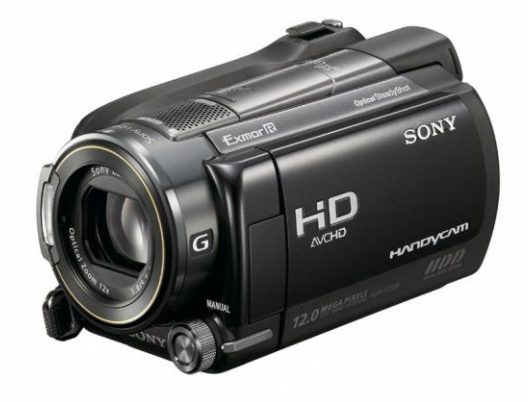

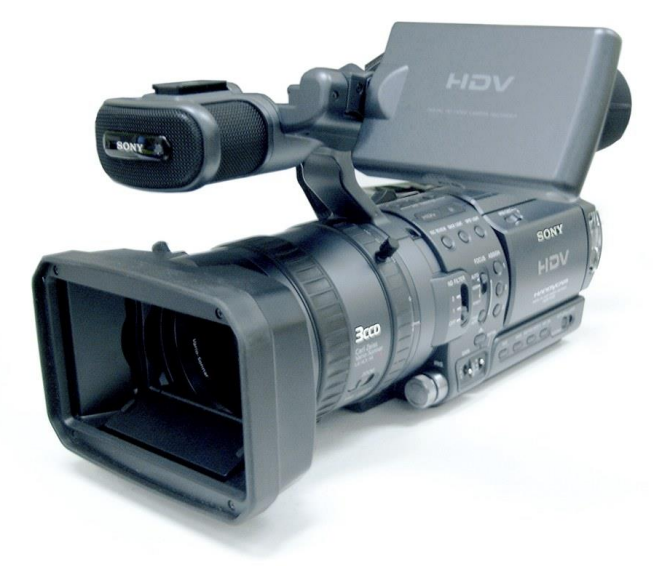

 **Cámaras semiprofesionales**: son equipos relativamente asequibles en precio, su calidad es superior a las domésticas, y aunque son de calidad media en términos *broadcast*, se han vuelto populares en este ámbito como cámaras ENG, ya que su calidad de imagen sin ser profesional, es muy buena. A diferencia de las domésticas ya permiten personalizar ciertos ajustes, como el manejo del iris manual, foco y zoom manuales, balance de blancos, entre otras funciones. Por lo general incorporan 3 CCD, rojo, azul y verde para obtener una señal de vídeo RGB.

# CÁMARAS SEGÚN LA CALIDAD (II)

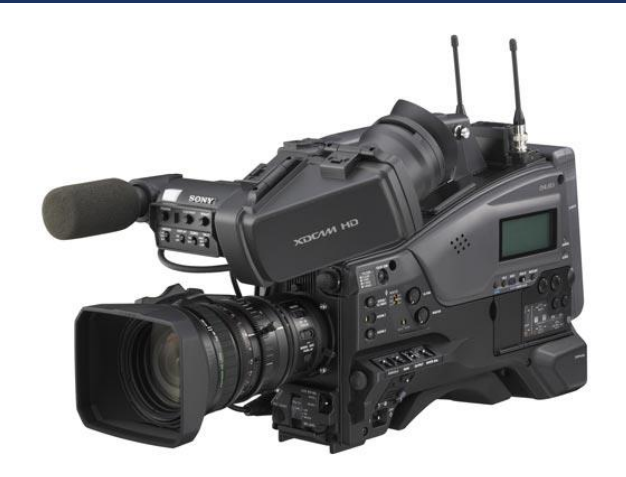

 **Cámaras profesionales**: cámaras de gama alta, uso en productoras y canales de televisión, su costo no es asequible para el uso personal. Entregan una muy buena calidad de imagen de televisión y por lo general son utilizadas para los registros de imagen anteriores a la emisión (ENG). Sin embargo, pueden ser fácilmente adaptadas para ser usadas como cámara de estudio o realización multicámara de campo (EFP).

 **Cámaras broadcast**: son equipos diseñados para la industria televisiva y emisión de la señal. Cámaras de altísima calidad y de costos muy elevados, funcionan sólo como cámaras de estudio. Priorizan obtener una máxima calidad de imagen sobre la portabilidad de la cámara, por ello son de gran tamaño y deben ser usadas sobre pedestales.

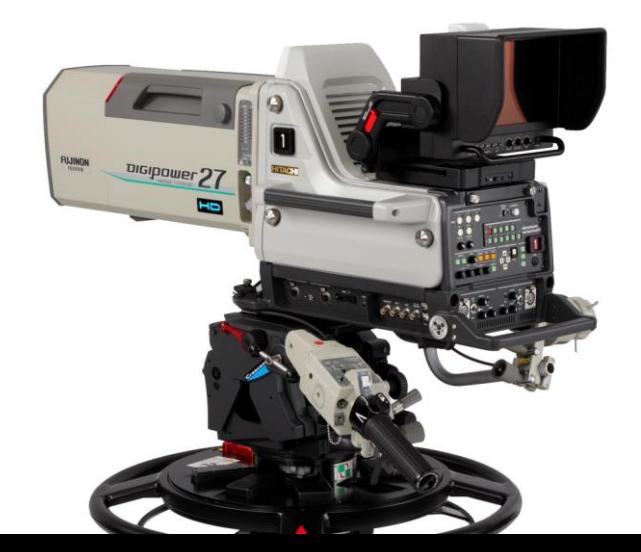

# CÁMARAS SEGÚN PROPÓSITO (I)

### **Cámaras multipropósito:**

- Fabricadas para cualquier situación. Muy Versátiles.
- **Infinidad de modelos y aplicaciones. Desde teléfonos móviles hasta cámaras 4K.**
- Tanto la calidad de grabación (óptica y formato) como las opciones de configuración varían mucho dependiendo del modelo.

### **Cámaras ENG:**

■ También conocidas como Camcorder, traen un grabador incorporado que almacena el vídeo y el audio generadas por la cámara y su micrófono correspondiente.

### **Cámaras de estudio y de EFP:**

- Estas cámaras están hechas para la obtención de la mejor calidad de imagen posible.
- Están conectadas directamente a la sala técnica del estudio, es decir, son cámaras que sólo capturan la señal de video, no pueden grabar por sí solas.

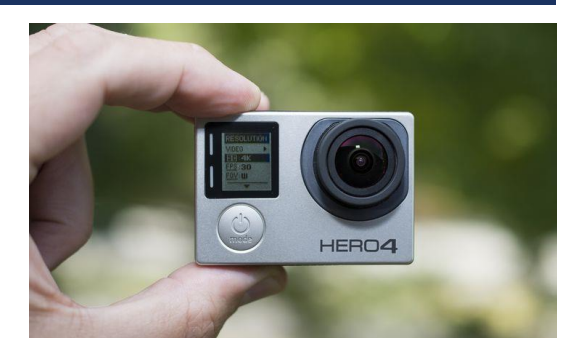

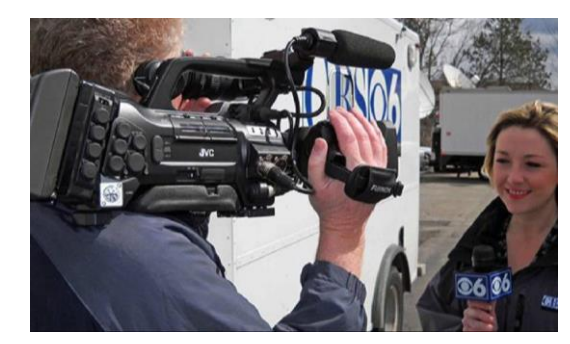

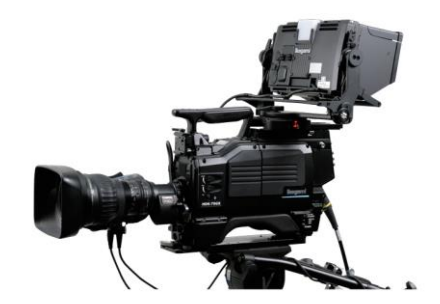

# CÁMARAS SEGÚN PROPÓSITO (II) DSLR (DIGITAL SINGLE LENS REFLEX)

- En los últimos años se ha popularizado el uso de cámaras fotográficas para la captación de vídeo, debido a sus innegables ventajas:
	- Gran calidad de imagen, en la óptica y en los sensores.
	- **•** Óptica intercambiable
	- Vídeo de alta calidad a un coste asequible
- Inconvenientes:
	- **Mala estabilidad**
	- **Entradas y salidas de vídeo y audio limitadas**
	- **Controles de imagen poco desarrollados y de difícil acceso**
	- **Los sensores se calientan demasiado en grabaciones prolongadas**
	- **Formatos de captura no adaptados para edición**

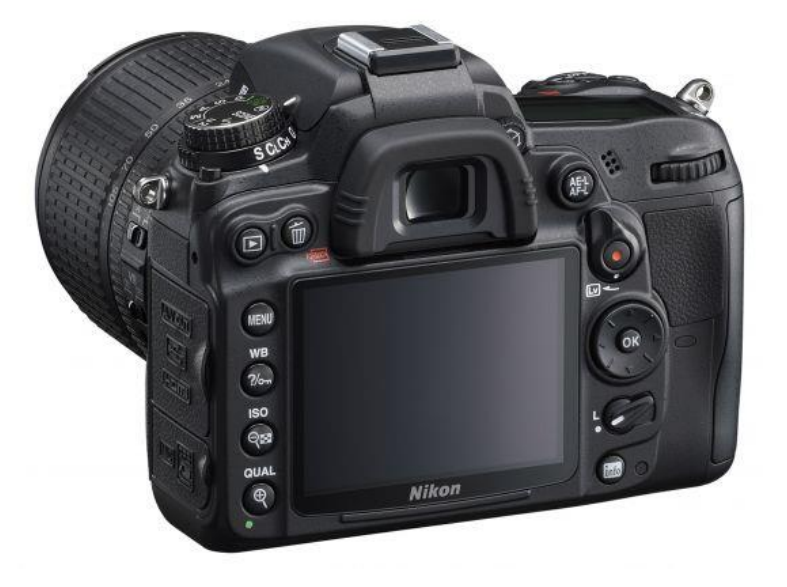

# CÁMARAS SEGÚN PROPÓSITO (III): CINE DIGITAL

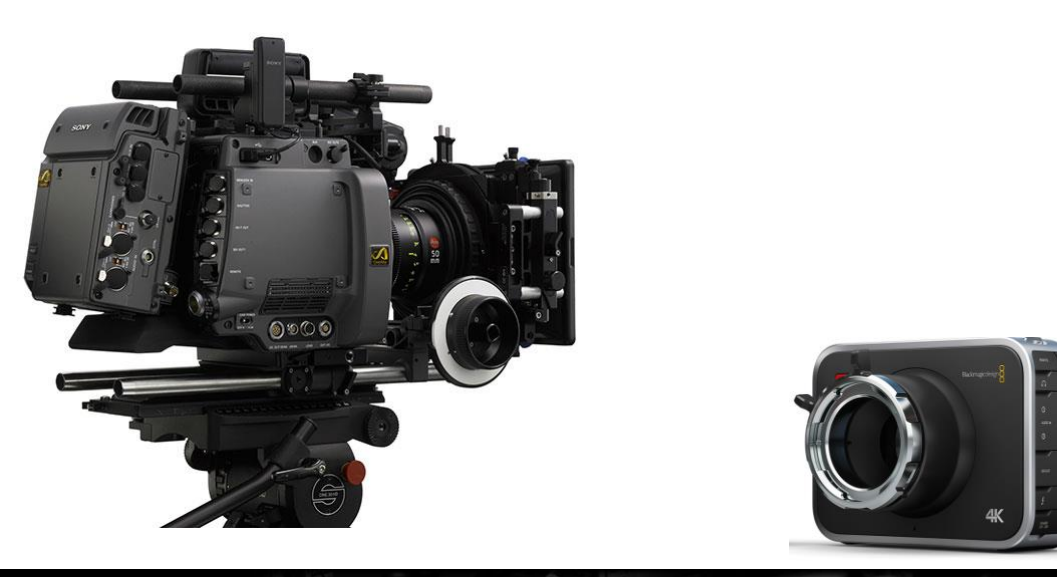

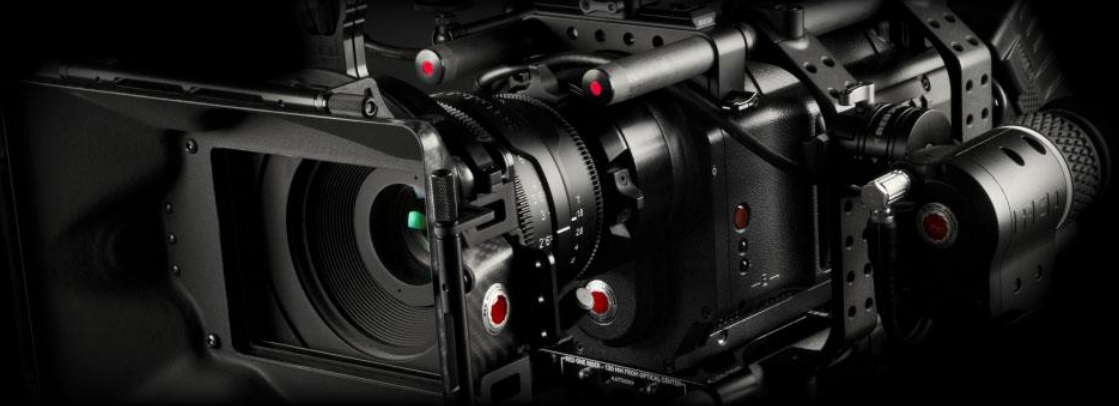

- El cine a lo largo de la historia se ha rodado en celuloide (película fotográfica) pero en la última década se ha estandarizado el uso de cámaras de vídeo electrónicas digitales, no sólo en cine de bajo presupuesto, sino también en grandes producciones.
- Las actuales cámaras de cine digital permiten grabar a un tamaño de cuadro que iguala (e incluso supera) a la definición que proporciona la película de 35 mm de cine: 4K, 6K, 8K…
- A pesar de que la textura de la imagen y el tratamiento de la luz en un medio electrónico no iguala a la película analógica, las ventajas son innegables:
	- 1. Abaratamiento de coste en el material de grabación (HD vs. Película)
	- 2. Repetición y borrado de tomas sin coste adicional
	- 3. Postproducción digital sin necesidad de escaneo de película
	- 4. Edición no lineal con el material final
	- 5. Visionado del material grabado en el momento
	- 6. Grabación en RAW
- Muchas son los fabricantes y cámaras que actualmente permiten grabar a una calidad cinematográfica:
	- Sony (CineAlta)
	- RedOne
	- **BlackMagic**
	- Etc.

# CÁMARAS SEGÚN SOPORTE

### Cinta magnética (analógica o digital)

- Acceso lineal a la información (un problema especialmente durante la ingesta)
- **Degradación del material de soporte**
- **Sensible a daños de la cinta magnética**
- **Nelocidad de reproducción variable**
- $\blacksquare$  En desuso

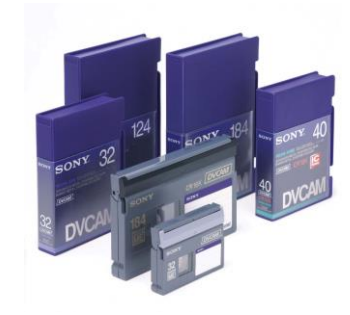

### **Tarjeta**

- **Lectura no lineal (se almacenan archivos)**
- No tiene partes móviles (más resistente a las vibraciones)
- Pequeñas, ligeras y silenciosas
- Bajo consumo energético
- Inmunes a interferencias
- **Formatos:** 
	- SD (Secure Digital) SDHC para vídeo HD
	- SxS de Sony
	- P2 de Panasonic
	- Compact Flash
	- Memory Stick

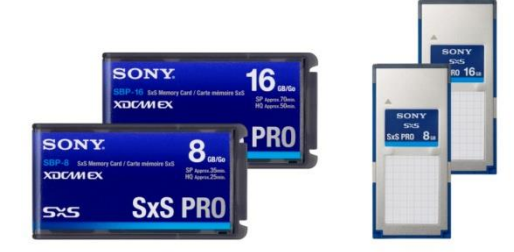

# CÁMARAS SEGÚN FORMATO

- **Modelos / formatos:** 
	- **Domésticos:** 
		- miniDV, DV, 8mm, Hi8, VHS, S-VHS, DVD
	- **Profesionales:** 
		- DVCAM de Sony
		- **XDCAM** de Sony
		- Betacam y Betacam SX de Sony
		- **DVCPRO 50 de Panasonic**
		- **Betacam Digital de Sony**
		- **DVCPro HD de Panasonic**
		- **HDCam y Cinealta de Sony**
		- Red one
		- **Etc.**

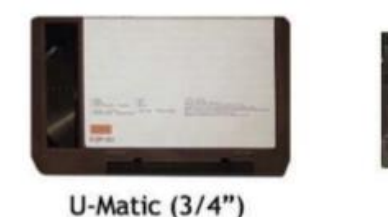

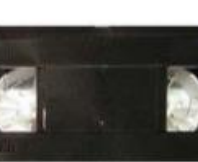

**VHS** 

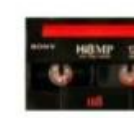

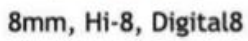

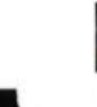

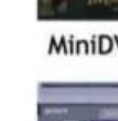

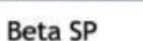

**Betamax** 

VHS-C

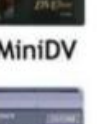

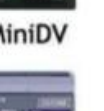

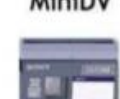

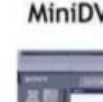

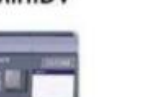

**DVCam** 

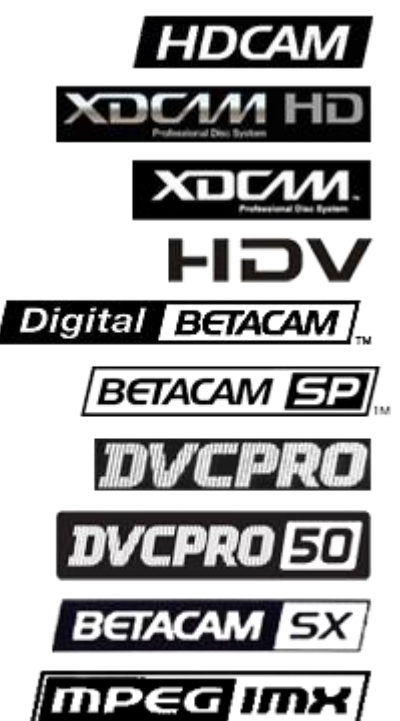

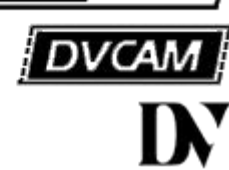

# TÉCNICAS Y HERRAMIENTAS DE OPTIMIZACIÓN DEL RENDIMIENTO

5.1.3

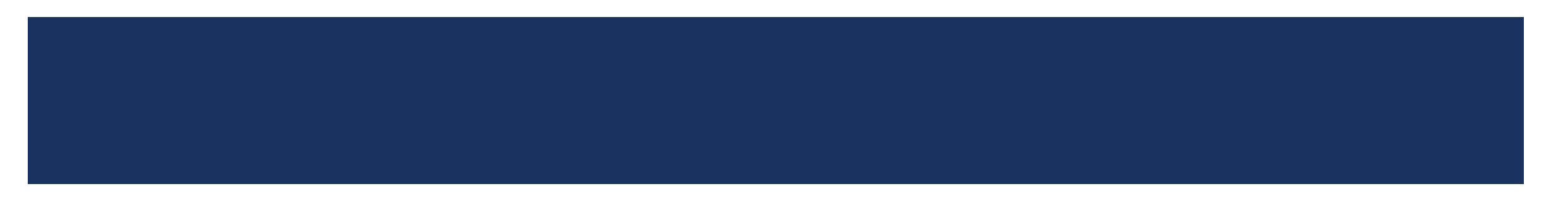

# COMPRESIÓN Y CODEC

### Compresión

- Proceso de eliminación de información redundante o irrelevante para que el material ocupe menos espacio de almacenamiento y transmisión.
- **Permite utilizar equipos con menor rendimiento y** canales de transmisión con menor ancho de banda
- 2 tipos de algoritmos de compresión:
	- Sin pérdida
	- Con pérdida

### **Codec**

- Algoritmo de compresión/descompresión que controla cómo se comprimen los archivos de vídeo durante el proceso de codificación y cómo se descomprimen durante su reproducción.
- Si el dispositivo de reproducción no posee los codecs del vídeo, no podrá leerlo
- Si atendemos a cómo funciona con imágenes en movimiento podemos hablar de :
	- Compresión espacial (intrafotograma)
	- Compresión temporal (interfotograma). Se toman fotogramas clave cada cierto tiempo y sólo se codifica los cambios entre ellos

# COMPRESIÓN INTERFRAMEVS. INTRAFRAME

- En una compresión **intrafotograma** (intraframe) cada frame se comprime de forma independiente, aumentando el tamaño final del archivo pero facilitando la edición.
- **Por el contrario, en una compresión interfotograma** (interframe) la información se organiza mediante grupos de imágenes (GOP) en las que sólo una de ellas, la imagen I, contiene toda la información de la magen y el restro trabajan por predicción (sólo almacenan los píxeles que se han modificado • I-Frame: fotograma clave. Se codifica como una

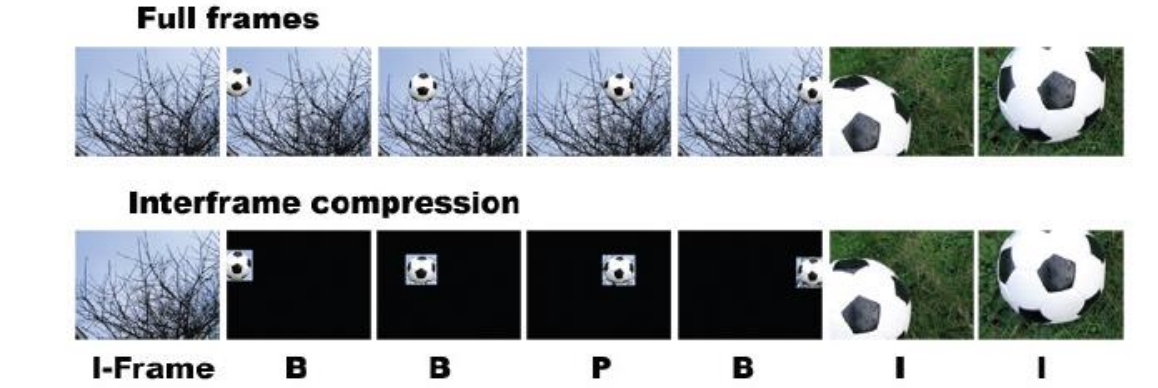

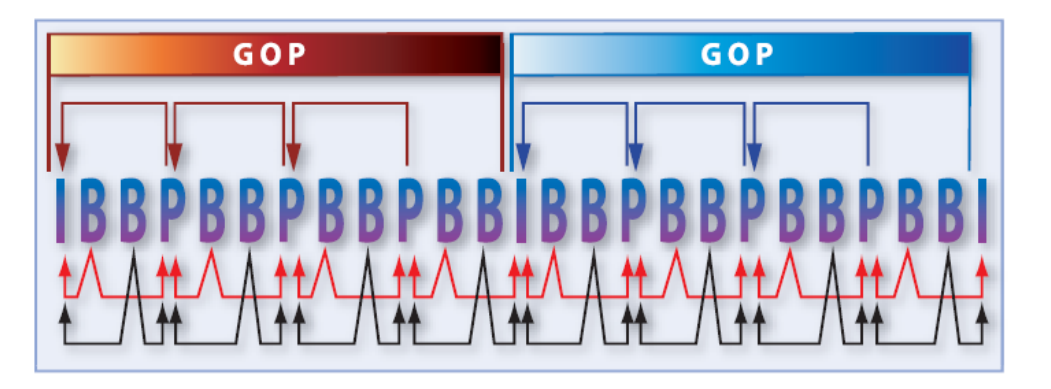

La estructura GOP especifica el orden en el que los tipos de frames son ordenados

- imagen fija independiente de las demás. Marca el comienzo de la secuencia GOP
- Imagen tipo P: codificación mediante predicción. Contiene información de la compensación de movimiento de la imagen precedente (I ó P)
- Imagen tipo B: codificación mediante predicción bidireccional. Contiene información de la imagen precedente y de la siguiente (I ó P)

### FORMATOS DE ARCHIVO

### Contenedor (formato)

Puede contener varias pistas de audio o vídeo y datos adicionales. Los más habituales:

- **Apple Quicktime (incluye codecs nativos)**
- Microsoft AVI
- SMPTE MXF
- Adobe Flash Video (una versión mejorada de los contenedores FLV y F4V)
- **MPEG. Contenedor diseñado para la transmisión de contenido** broadcast (.vob, .ts, .m2ts, etc.)
- **MPEG MP4. Basado en quicktime mov, aunque soporta muchos** codecs el más usado es el h.264 (no apropiado para edición)

### Esquema de compresión

- Esquema de compresión: cada pista de audio y vídeo mantiene un sistema diferente de compresión (ej.- MPEG2, MPEG4 part2, ProRes, etc.)
	- Sin compresión. Su limitación está en la profundidad de color y el submuestreado de color. Es inviable en HD
	- DV
	- **HDCAM**
	- MPEG2 part 2 (h.262). Usado ampliamente en edición y en la industria audiovisual DVDs, Blu-ray, HDV, XDCAM, etc.
	- **MPEG4 part 2**
	- H.264 (aka MPEG4 part 10 ó AVC). Gran versatilidad y usos. Permite diferentes bitrates, submuestreados de color, resoluciones y grados de compresión. Usado en cámaras DSLR, cámaras de formato AVC y AVCHD. No muy adecuado para editar.
	- $\blacksquare$  JPEG / JPEG 2000
	- Apple ProRes. Diseñado específicamente para edición en Final Cut. Raramente se usa para grabación.

### OTROS TIPOS DE ARCHIVO

- Archivos de intercambio de material
	- **EDL:** lista de decisiones de montaje. Sirve para crear montajes "offline"
	- **OMF:** permite embeber los archivos de medios
	- **AAF**
	- **XML**
- Secuencias de imágenes. Son multiplataforma (no requieren codecs) y algunos formatos soportan canal alpha
	- Secuenca jpeg, png, bmp, etc.
	- **Secuencia TGA (soporta canal alpha)**
	- **Etc.**

# FLUJO DE DATOS/ DATA RATE / BIT RATE

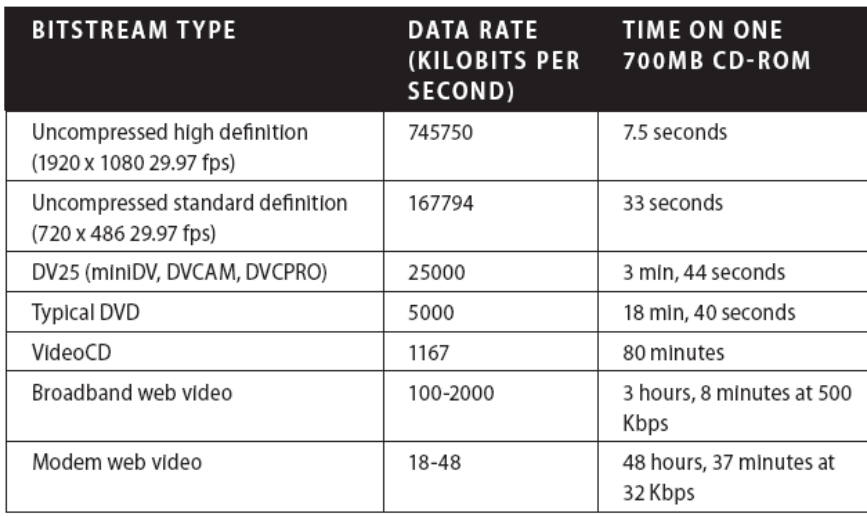

Data rates and storage requirements for different DV media types

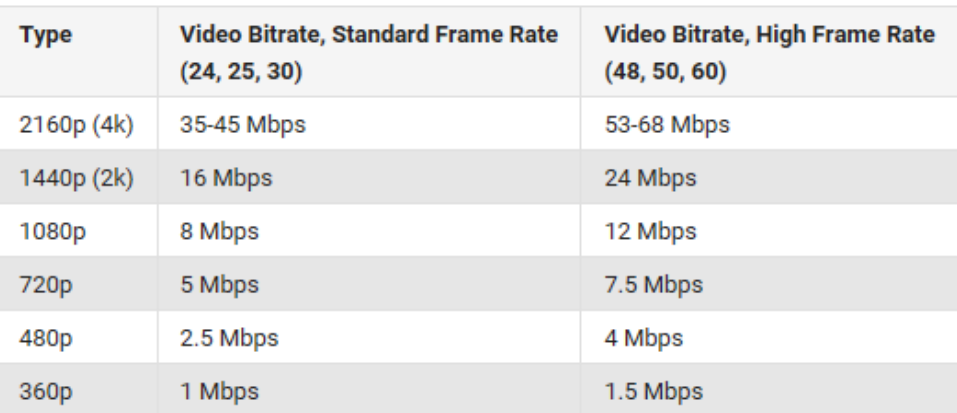

- Cantidad de información por segundo que se lee del archivo de vídeo para reproducirlo.
	- La unidad de medida habitual es el bit/seg, (bps) y todos sus múltiplos
- En redes de transmisión (como Internet) se está limitado por el ancho de banda disponible, que a su vez depende de la tipología de la red / canal, nº de usuarios, soporte, capacidad del servidor, etc.
- **En el bitrate juega un papel muy importante el tipo de compresión:** formato, calidad, rendimiento. Existen 2 tipos:
	- CBR: tasa de bits constante. No tiene en cuenta las zonas donde haya mayor o menor densidad de información
	- VBR. Tiene en cuenta la densidad de información, por lo que resulta más eficaz pero lleva más tiempo y no se puede prever el tamaño final del archivo.

\*A la hora de codificar en VBR se pueden realizar varios pases para realizar una compresión más eficiente, pero el proceso entonces dura más

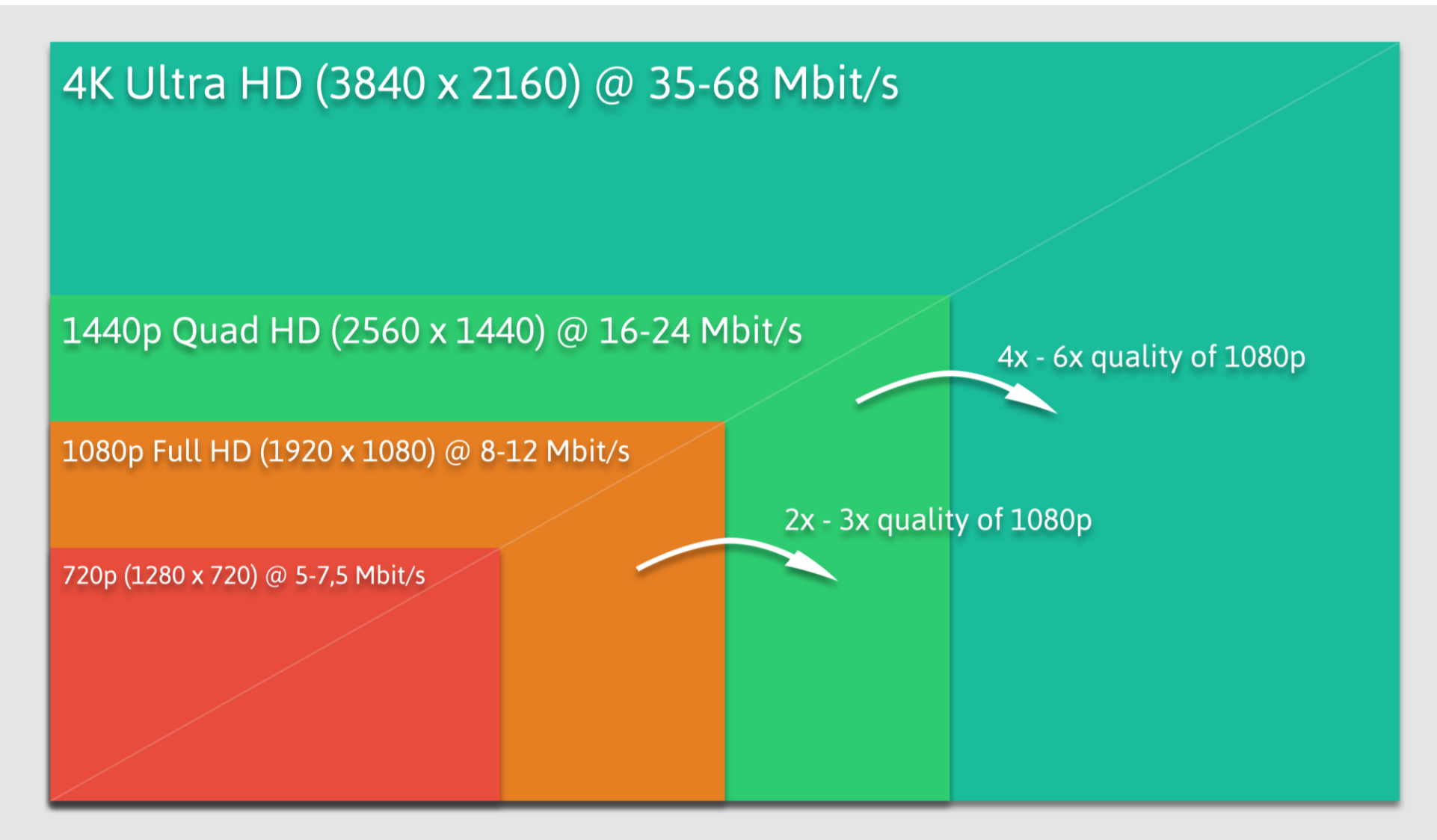

max. bitrate only achievable for high frame-rate videos (48, 50, 60) and depends on image complexity

**YOUTUBE** HD RESOLUTIONS BITRATE

### STREAMING

- Es la distribución digital de multimedia a través de una red de computadoras de manera que el usuario consume el producto, generalmente archivo de video o audio, en paralelo mientras se descarga. La palabra *streaming* se refiere a: una corriente continua (que fluye sin interrupción).
- Este tipo de tecnología funciona mediante un búfer de datos que va almacenando lo que se va descargando en la estación del usuario para luego mostrarle el material descargado. Esto se contrapone al mecanismo de descarga de archivos, que requiere que el usuario descargue por completo los archivos para poder acceder a su contenido.
- El *streaming* requiere una conexión por lo menos de igual ancho de banda que la tasa de transmisión del servicio.
- Para asegurar un acceso global, sin límites de usuarios concurrentes y evitar los *cuellos de botella,* se utilizan Redes de Servidores de Contenidos (CDN)

# CÓMO REALIZAR UN *STREAMING* EN DIRECTO

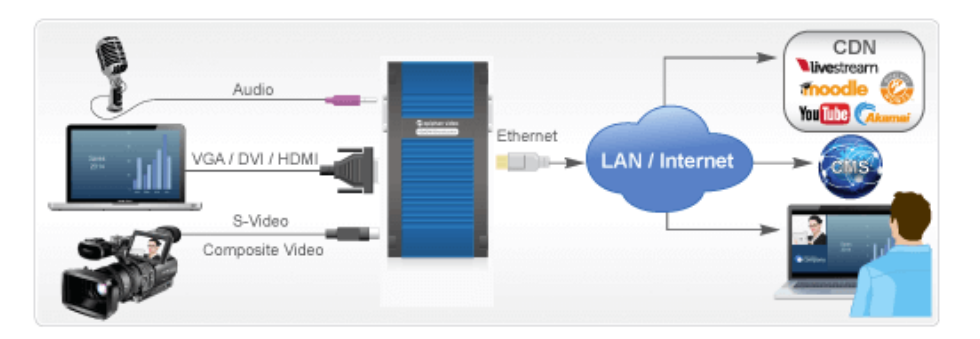

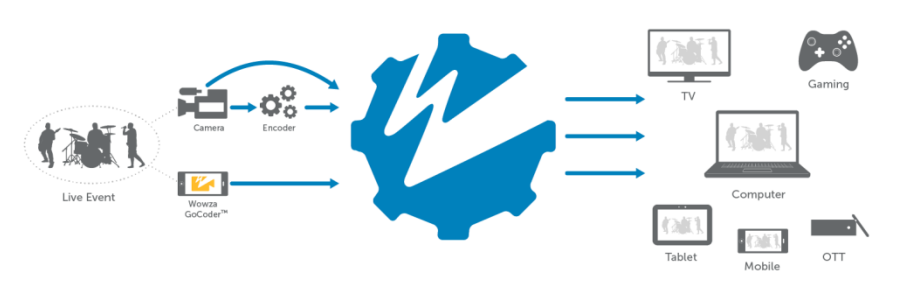

- **Para retransmitir un evento en directo a través de streaming necesitamos:** 
	- Una **fuente** de vídeo / sonido
	- Una **capturadora:** equipo digitalizador de imagen y sonido. Si la señal es digital, puede entrar directamente al codificador mediante HDMI, USB, Thunderbolt, SDI, etc.
	- Un software **codificador**. Debe ser compatible con el servidor de vídeo. Ejemplos:
		- Desde softwares gratuitos (como el [FMLE](http://www.adobe.com/es/products/flash-media-encoder.html) o el [OBS\)](https://obsproject.com/es), pasando por software que integran realización multicámara y grafismo (como [Wirecast\)](http://www.telestream.net/wirecast/overview.htm), hasta equipos que integran hardware y software (como el [tricaster\)](http://www.newtek.com/tricaster.html)
	- Una **conexión a Internet** con ancho de banda de subida suficiente (se recomienda el doble del bitrate del vídeo, aunque youtube es [más exigente\)](https://support.google.com/youtube/answer/2853702?hl=es)
	- Un **servidor de vídeo** que transcodifique el vídeo en los diferentes formatos requeridos , como mp4, HLS para IOS, etc. (ej.-[Wowza\)](https://www.wowza.com/)
	- Un **CDN** (ej.- [Akamai,](https://www.akamai.com/es/es/) [youtube,](https://www.youtube.com/live_dashboard_splash) [EdgeCast](https://www.verizondigitalmedia.com/), [Amazon CloudFront,](https://aws.amazon.com/es/cloudfront/) etc.)
	- Un **player** que obtenga el stream y lo integre en una página web o en un dispositivo móvil (no todos soportan retransmisión en vivo ni todos los formatos). Algunos de los más populares: [JWPlayer,](http://www.jwplayer.com/) [flowplayer,](https://flowplayer.org/) [video.js](http://videojs.com/), etc.

### EL PROBLEMA DEL *STREAMING* EN DIRECTO

■ En la retransmisión en vivo, la combinación entre dispositivos, codecs, players y ancho de banda hace que encontrar una solución perfecta sea difícil, ya que cada uno de estos elementos es crítico para el correcto funcionamiento del conjunto.

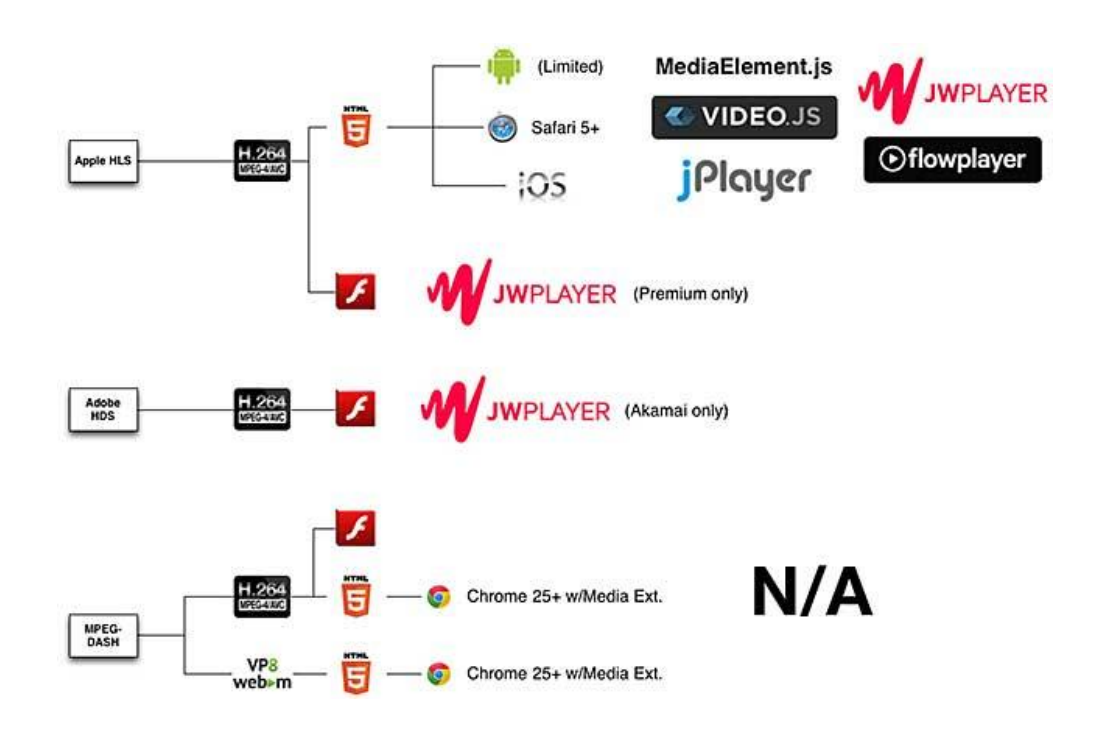

Las soluciones propuestas por plataformas como youtube, Facebook Live, Persicope, twitch, Ustream, etc. han resuelto en parte esos problemas al integrar todo en un sistema de fácil manejo y gratuito, integrando a menudo software de captura, edición y reproducción.

Pero siempre hay que tener en cuenta las condiciones que ponen para su difusión (restricciones legales, plataformas de difusión, publicidad, etc.)

**Broadcast your Gameplay, Conquer the World.** ter lets vou easily stream and record your क्रिकी hitbox **You Tube USTREAM** Dailymotion th niconico **KSplit | Gamecaster** 

# TÉCNICAS DE EDICIÓN, TRATAMIENTO Y RETOQUE

5.1.4

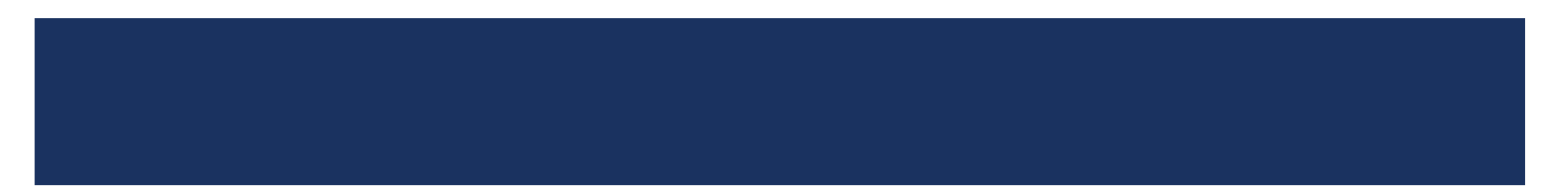

# SISTEMAS DE EDICIÓN

Según el sistema utilizado, se habla de:

### **Edición lineal:**

- Basada en cinta, añadiendo planos uno detrás de otro: cualquier cambio, aunque sea mínimo, obliga a regrabar todo el material posterior
- Acceso secuencial

### **Edición no lineal (NLE)**

- Montaje no destructivo. No se trabaja con el material directamente sino con referencias virtuales al material digital.
- Montaje no lineal: la duración de los planos pueden ser modificadas en cualquier momento del montaje.
- Aparecen a finales de la década de los 80 del s.XX
- Acceso aleatorio. Más rápido y libre

Según el proceso de trabajo, el material empleado y la naturaleza de la copia final:

- **Edición** *on-line* (no confundir con edición en la nube):
	- Se trabaja con el material original.
	- La copia resultante (máster) está lista para ser emitida o proyectada

### **Edición** *off-line*:

- Una copia del material original, habitualmente de menor calidad, se utiliza durante la postproducción. El máster no es el definitivo.
- El montaje final se exporta a una EDL usada para trasladar el montaje final al material original.

# SOFTWARE DE EDICIÓN / CONVERSIÓN

### Edición

- **Programas profesionales** 
	- **Avid**
	- $\blacksquare$  Final Cut
	- **Premiere**
	- **DaVinci Resolve**
- **Programas semiprofesionales y/o gratuitos** 
	- Sony Vegas, iMovie, etc.
- Editores de vídeo en la nube:
	- **NouTube Editor**
	- **NeVideo**
	- **JW Player Editor**
	- **Clickberry (complemento para Firefox)**

### Conversión de formatos

- **Adobe Media Encoder**
- **Gratuitos:** 
	- **Super**
	- **Total Video Converter**
	- **AVC**
	- **Free Video Converter**

Bin: cuts only: 1594900555127 Project: NewOne = III

Im NewOne.prproj

 $\epsilon$  is: **AVAILABLE** 

**AVI** 

66

追っ

O.

υ

Project: A Project (gauser) &

Source: DJI\_0201.MP4 =

lactics

≪

圖

 $\Box$ 

238

231

Program: RLi Metadata test. Itt

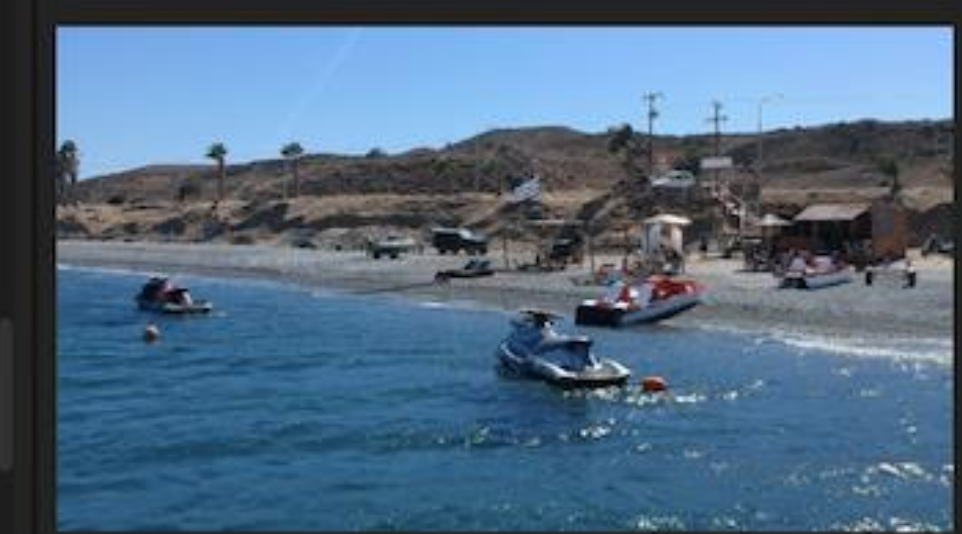

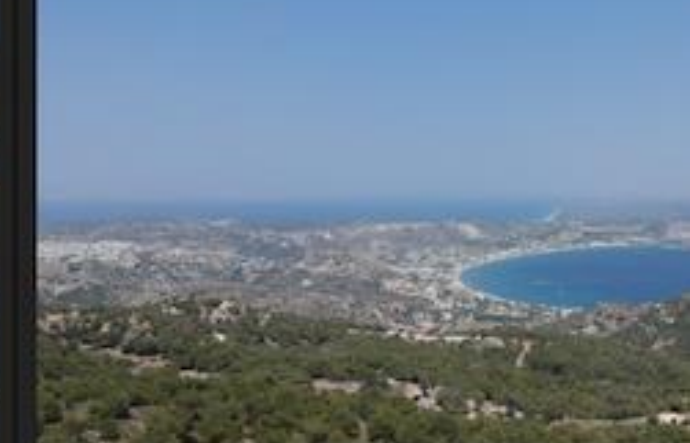

# **HERRAMIENTAS** BÁSICAS DE EDICIÓN

ADOBE PREMIERE PARA EDITARY SONORIZARVÍDEOS

London Zoo\_Feeding01.Sub 01 London Zoo\_Feeding02 Sub 01

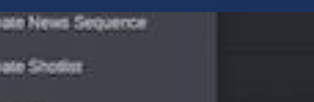

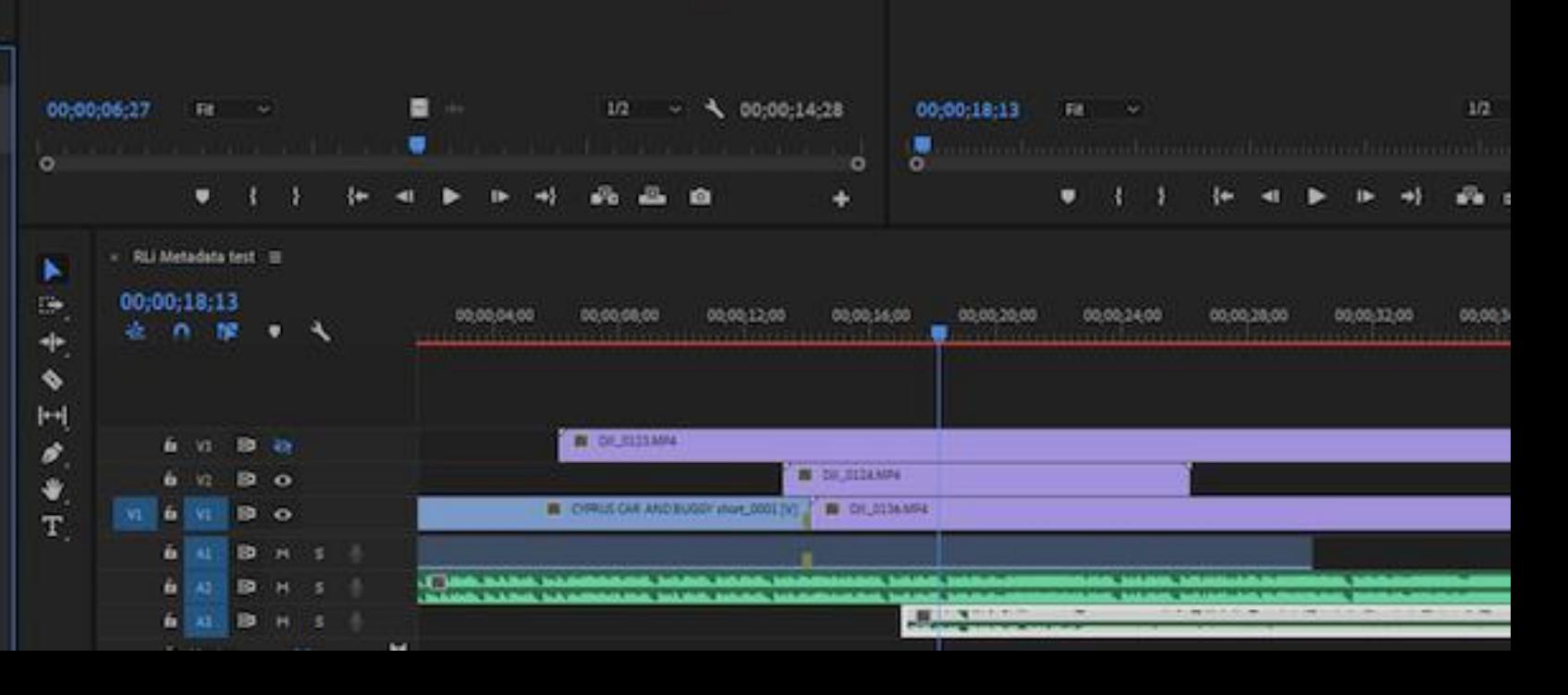

Casi todos los programas de edición de vídeo tienen estas herramientas básicas:

- Ventana de proyecto para organizar el material. Es IMPORTANTE tener todo el material bien organizado en carpetas
- **Monitores:** 
	- **Drigen (ó Preview) donde podemos abrir** el material, para visualizarlo y marcar las partes que queremos incluir en el montaje
	- Programa (ó Master) en el que vemos el resultado final del montaje
- *Timeline*: muestra las pistas de vídeo y de audio y es donde se organizan los clips para crear el montaje final (lo que contiene es lo que vemos en la pantalla de programa
- Disponemos de otra serie de paneles y ventanas que veremos más adelante:
	- Panel de herramientas
	- **Efectos y transiciones**
	- Mezcladores de sonido
	- Etc

Como siempre, podemos organizar los paneles como queramos, cambiándolos de lugar y abriéndolos o cerrándolos (en el menú de Ventana), y guardar nuestra configuración propia o restablecer algunas de las preconfiguradas (Menú Ventana>Espacios de trabajo)

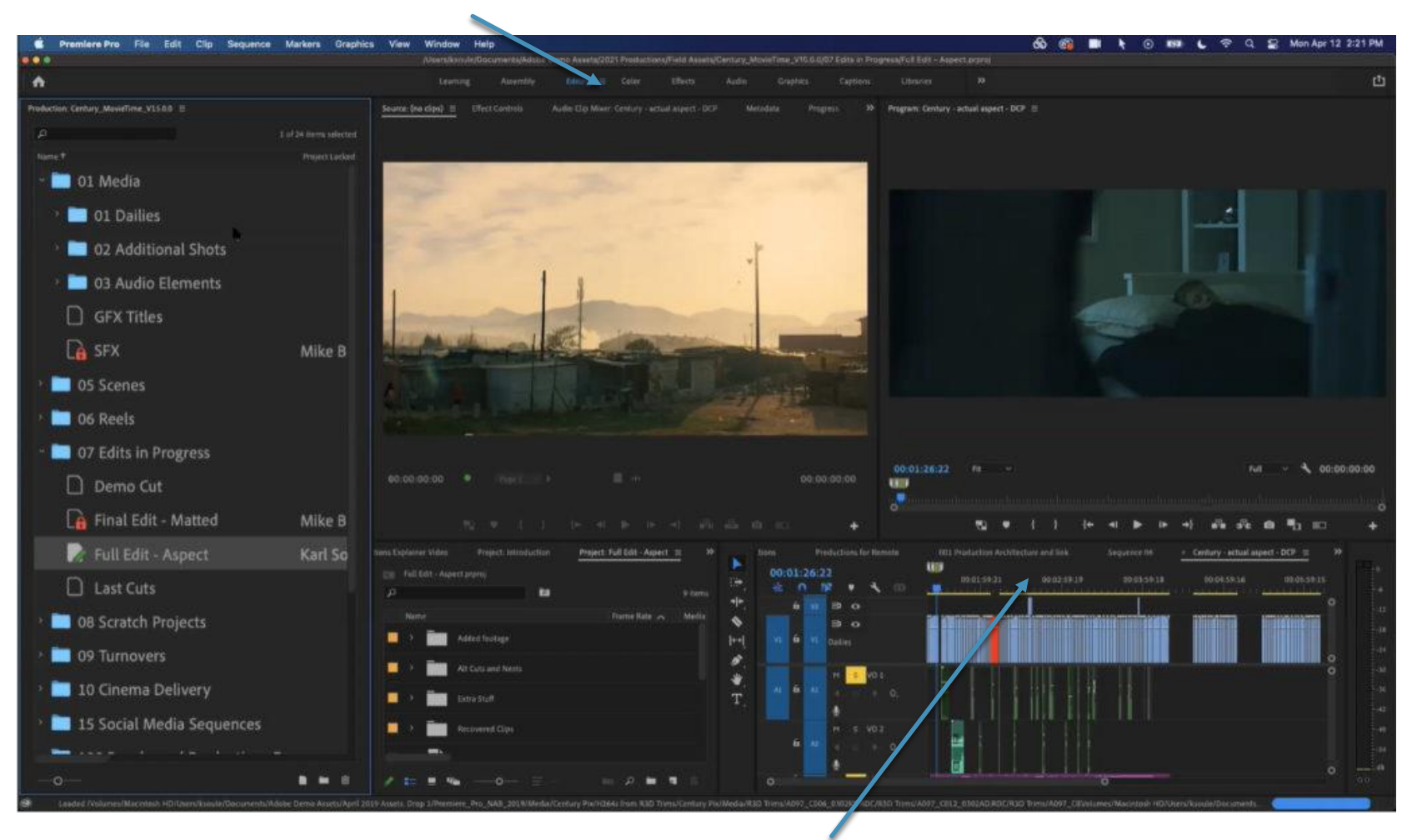

Un mismo proyecto puede alojar múltiples secuencias (Ctrl+N), cada una de ellas con sus propias configuraciones (tamaño de vídeo, fps, calidad del audio, etc). Cada secuencia se abrirá en el *Timeline* de forma independiente

# EDICIÓN BÁSICA

- Cargar material en el panel de Proyecto
	- Podemos usar Ctrl+I, arrastrarlo a la ventna o con DblClick
	- Es útil el panel de "Navegador de Medios" para buscar el material por el disco duro, y poder verlo antes de importarlo

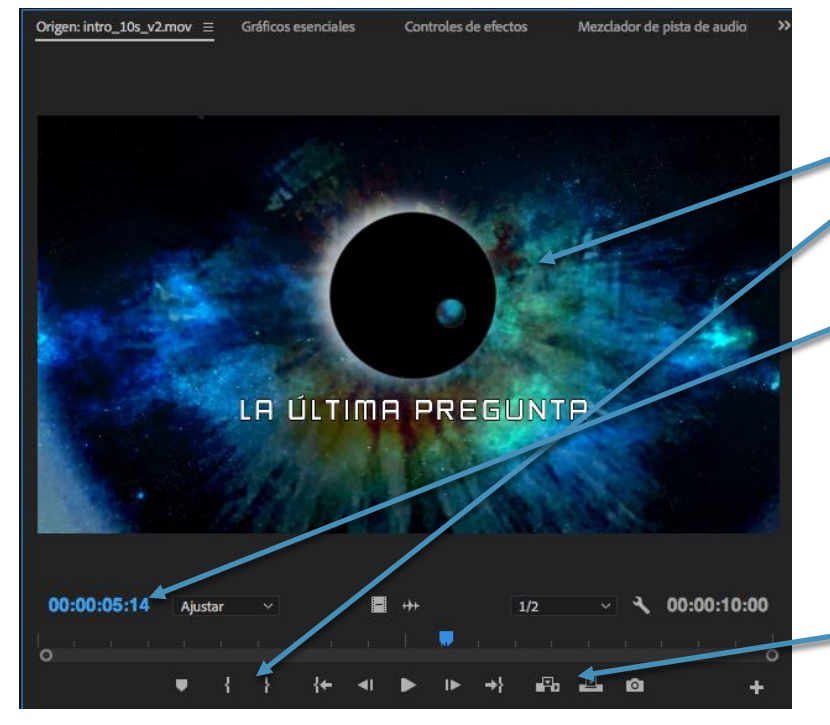

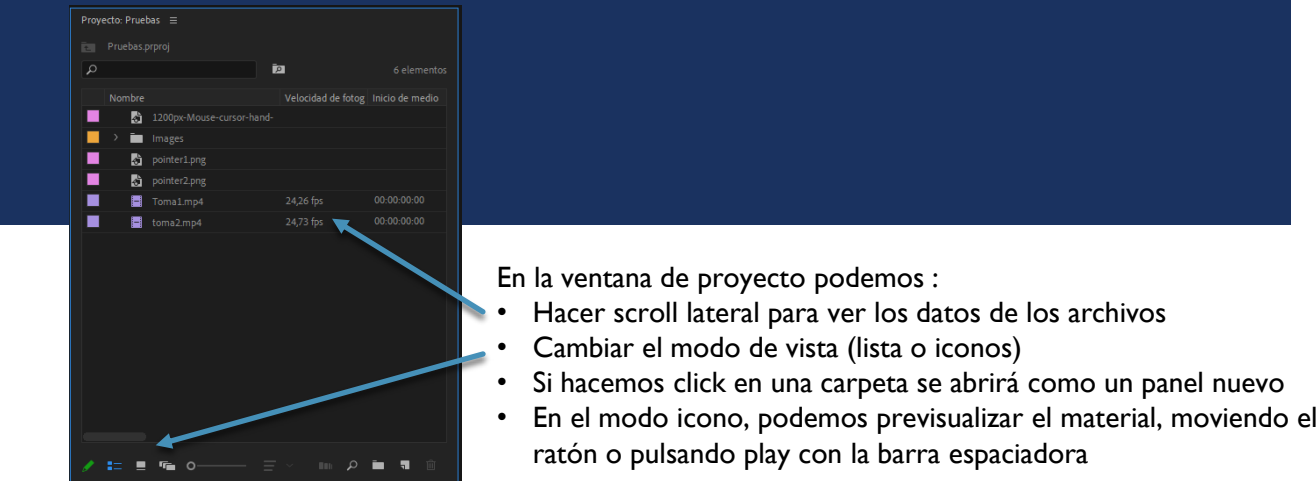

- 2. Abrir material en ventana de Preview (Origen), haciendo click en el clip importado
- 3. Marcar entradas y salidas: usando las teclas J-K-L buscaremos los puntos de entrada y salida, y los marcaremos usando las teclas "I" y "O"
	- Es útil escribir el TC (código de tiempo) directamente usando el estándar SMPTE
	- Podemos ir a los puntos de entrada y salida usando May+I y May+O
	- Si queremos borrar las marcas, podemos hacerlo en el menú de "Marcas" o usar los atajos
- 4. Bajar el material al Timeline
	- **Elegir las pistas de destino (de vídeo y audio)**
	- Elegir el punto al que bajaremos el material
	- Elegir el método:
		- Inserto: "empuja" el material del TimeLine
- Sobreescribir: borra el material sobre el que "cae" Podemos usar el ratón, pero eso es de cobardes

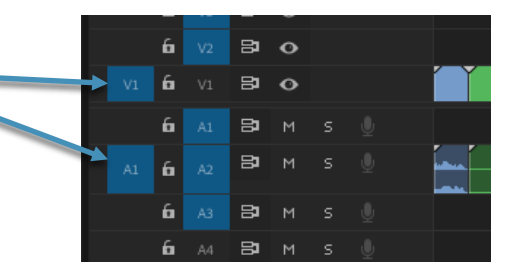

# HERRAMIENTAS BÁSICAS DEL TIMELINE

### **Barra superior:**

- Código de tiempo del puntero en el TimeLine
- Secuencias anidadas: cuando está activo, si bajamos una secuencia al Timeline aparece como un clip
- Imán: hace que al mover un clip se ajuste a los cortes
- Selección vinculada: si está activa, al seleccionar un clip de vídeo se selecciona automáticamente su audio

### **Barra de herramientas**

- Selección (V): permite seleccionar los clips, y recortarlos o alargarlos directamente en el Timeline al pinchar en sus bordes (si pulsamos Ctrl. al editar el clip, pasará automáticamente a la herramienta de Rizo)
- Pista siguiente (A): seleccionar TODOS los clips desde un punto hacia la derecha o hacia la izquierda (con la tecla Shift se seleccionan solo los de una pista)
- Edición de rizo (B): al alargar o acortar un clips se ajustan automáticamente los que hay a continuación
	- Desplazamiento (N): mueve un punto de edición, desplazando la entrada y la salida, sin cambiar la duración del montaje
	- Ampliar velocidad: amplia o reduce un clip, pero sin cambiar sus puntos de edición. En su lugar, cambia su velocidad
- Cuchilla (C): corta un clip de una pista (o todos, si se pulsa la tecla Mayúscula)
- Desplazar (Y) / Desplizar (U): mueve los puntos de entrada y salida del clip, sin cambiar la duración
- Pluma: utilizada para crear formas irregulares o máscaras directamente en el montaje
- Mano (H) y Zoom (Z): permiten moverse por el TimeLine. Mejor usar Alt + ScrollMouse o la barra de desplazamiento inferior
- Texto: permite escribir textos en el vídeo (lo veremos posteriormente

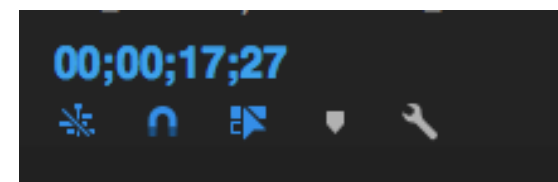

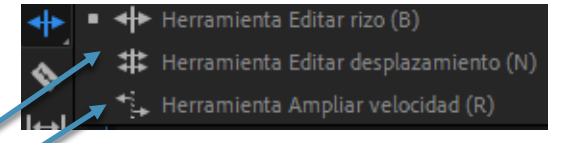

### Trim Editing

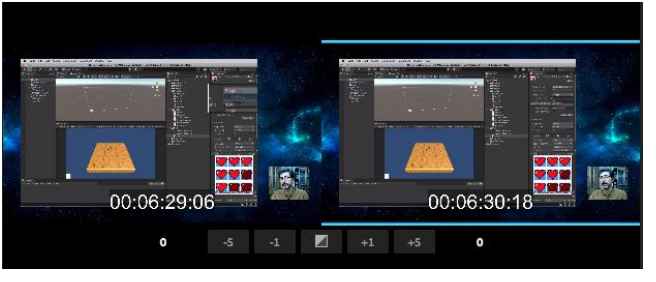

Si hacemos doble click sobre un corte del TimeLine con la herramienta de rizo seleccionada, entraremos en el "TrimMode" que nos permite una edición mucho más precisa

# TRANSICIONES Y CORTINILLAS

- En el panel de Efectos encontraremos las carpetas que contienen tanto transiciones como efectos (para audio y vídeo)
- Para aplicar una transición, la arrastraremos al corte
	- Marcada con un recuadro azul veremos la transición seleccionada por defecto, que se aplicará con el atajo "Ctrl+D" (ó "May+Ctrl+D" en el caso de audio) a todos los clips seleccionados
- **Una vez aplicada una transición, podemos cambiar su configuración** seleccionándola en el TimeLine y abriendo el panel "Control de Efectos"
	- La transición puede estar centrada en el corte, comenzar en el corte o terminar en el corte. Es importante que los clips que tienen la transición tengan material suficiente.
	- En las preferencias podemos cambiar la duración por defecto de las transiciones
	- En la pre visualización podemos mostrar los clips originales
	- Y recuerda, no seas "hortera"

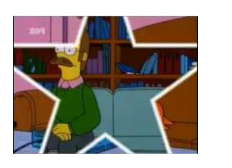

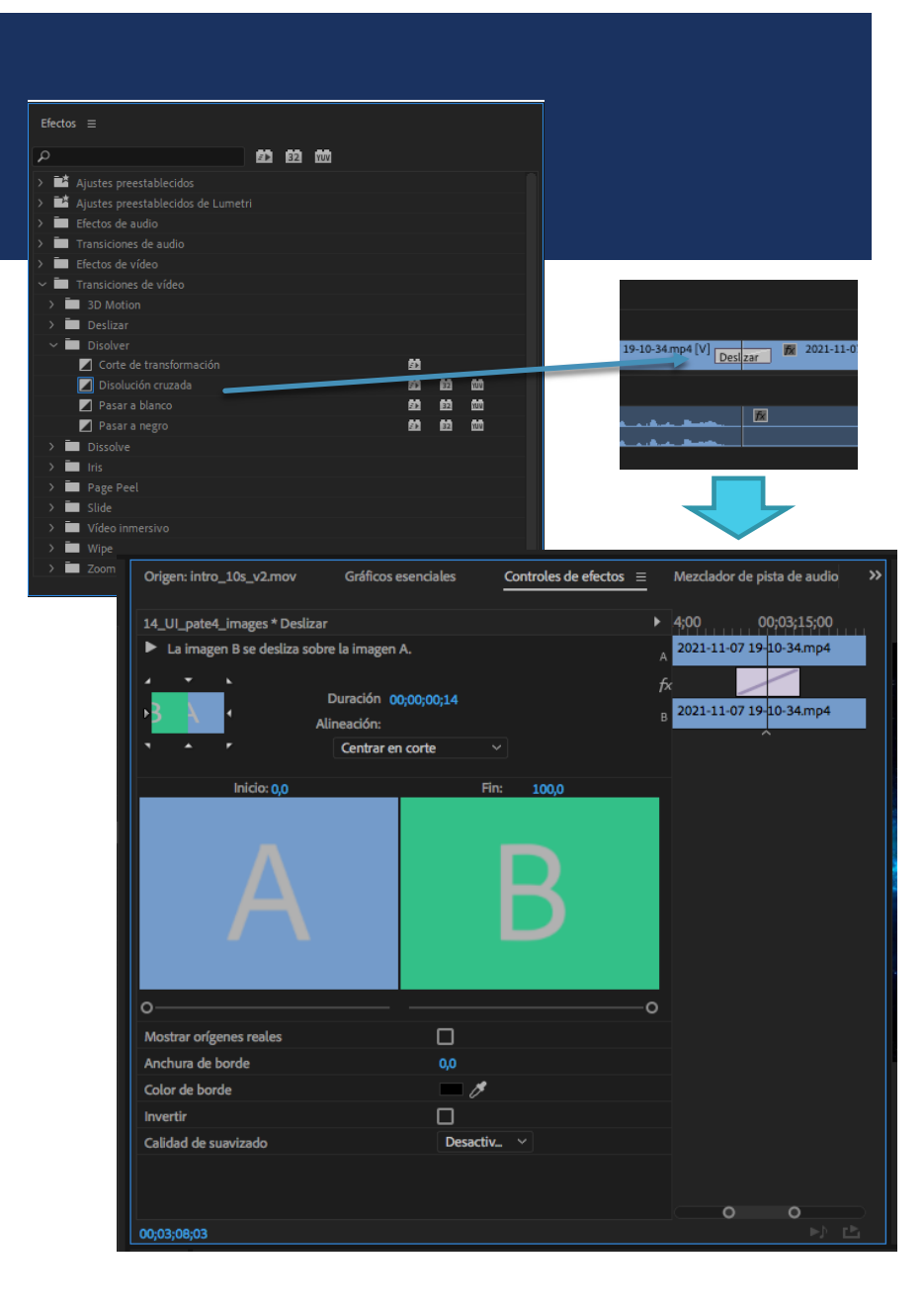

# CONTROL DE EFECTOS

- La ventana de Control de efectos nos permite editar los parámetros de los efectos aplicados tanto al audio como el vídeo
	- **Por defecto, cualquier clip de vídeo tiene ya aplicados** efectos de "Movimiento" y "Opacidad" que podemos modificar (y los de sonido también volumen)
	- **En el efecto de opacidad también podemos crear máscaras** o cambiar el modo de fusión
- Recuerda: los parámetros que editas son del clip seleccionado (NO del que estás viendo)
- Si pulsamos en el icono con forma de cronómetro, se creará un fotograma clave ("keyframe") en ese punto, con los parámetros actuales, y a partir de ese momento cualquier cambio que hagamos creará otro keyframe, y una interpolación
	- Si volvemos a pulsar en el cronómetro, se borrarán todos los keyframes
	- Si pulsamos en el icono con forma de flecha, podemos resetear a los valores iniciales

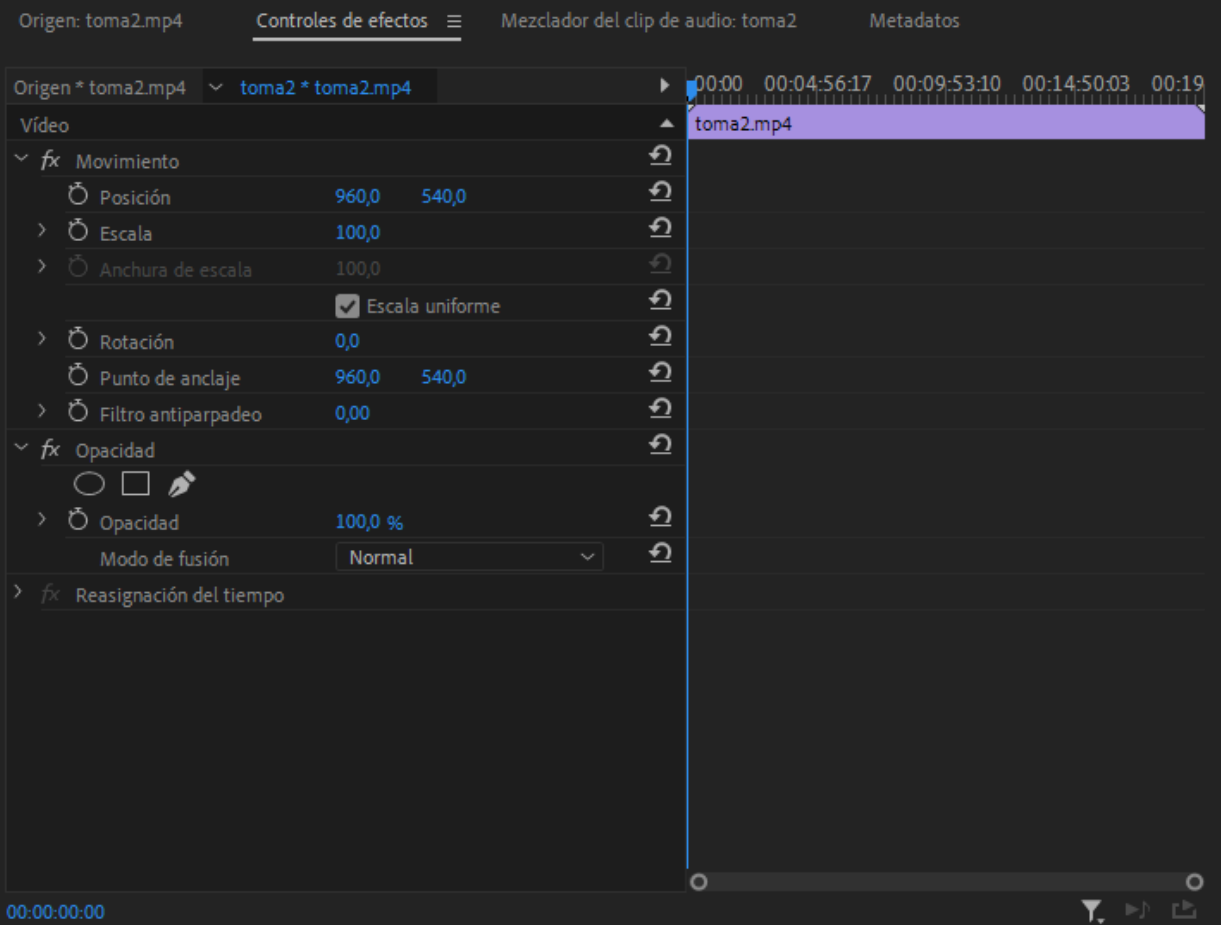

# TÍTULOS

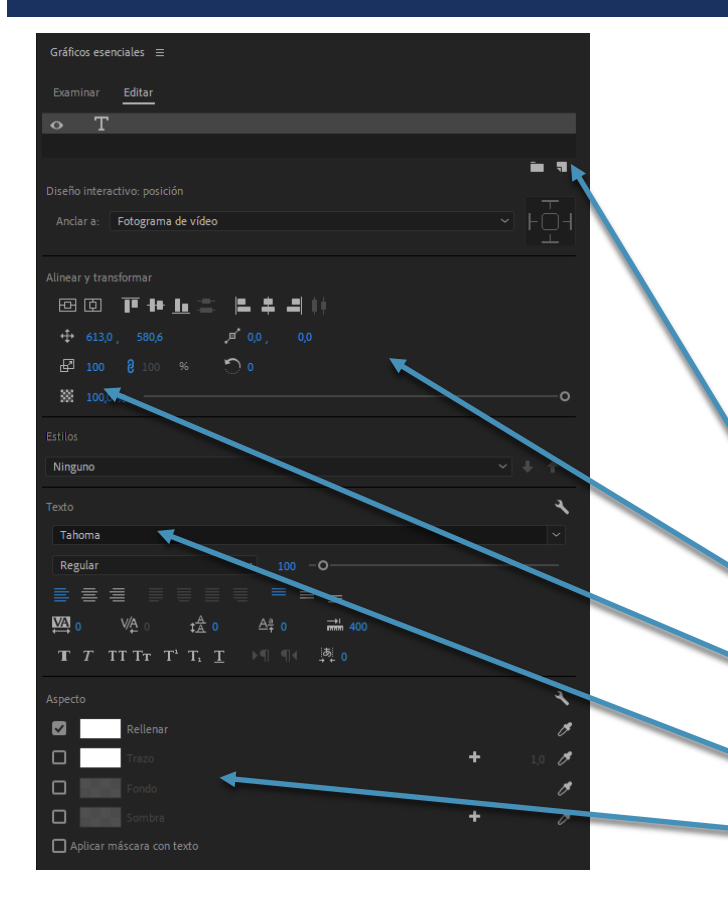

realiza respecto al punto de anclaje de la caja de texto, que podemos modificar

- Aunque Premiere mantiene su anterior herramienta para crear títulos y formas (Menú Archivo > Nuevo > Título heredado), actualmente se pueden escribir directamente con la herramienta de texto y el panel "Gráficos Esenciales"
- Al comenzar a escribir sobre la ventana de programa, podemos hacer un click sencillo para escribir una línea, o hacer click y arrastrar para dibujar una caja de texto
- Se creará un clip de vídeo en el TimeLine, pero podremos seleccionar el texto directamente en la ventana de programa y editarlo mediante la herramienta de Gráficos Esenciales:
- Añadir capas al título para crear una composición compleja, con nuevos textos, textos en vertical o formas
- Alinear los textos y editar su posición y opacidad
- Cambiar el tamaño de la caja de texto (incluso creando animaciones mediante la conmutación de escalado)
- Cambiar la tipografía y el tamaño, así como crear estilos maestros predefinidos
- Cambiar el color del texto, el trazo o la sombra
- Si hacemos click en la ventana de programa, podemos activar la casilla "desplazamiento" del panel de Gráficos Esenciales para crear scrolls notación se para crear scrolls para crear scrolls notación escala y rotación se panel de Gráficos Esenciales para crear scrolls

# EDICIÓN DE AUDIO

- A diferencia de las pistas de vídeo, donde lo normal es ver una sola cada vez, en el audio lo habitual es escuchar varios sonidos simultáneamente, lo que dificulta enormemente su edición
- Lo primero que tenemos que hacer, es controlar el volumen general a través del vúmetro, y asegurarnos de que en ningún momento "clipea" (satura), en cuyo caso saldrán cuadros rojos en la parte superior
- Otra tarea importante es poner cada sonido en su pista independiente, aunque no suenen a la vez. Esto nos permitirá aislar cada sonido en una pista y ajustarlos de forma independiente, o incluso aplicar procesadores de sonido a esa pista en concreto
	- Premiere tiene dos paneles principales para editar el volumen (aunque se puede hacer en el panel de efectos, o incluso acctuando sobre los clips de audio, algo poco recomendable y bastante impreciso):
		- Mezclador de clip de audio: modifica el volulmen del clip sobre el que está el puntero en ese momento
		- Mezclador de pista de audio: actúa sobre toda la pista. Si en ella solo hay un tipo de audio, esto es lo adecuado y nos da mucha más libertad. Este panel nos permite inluso añadir efectos y procesadores de audio complejos.
	- Ajustando los "faders" podemos buscar el volumen correcto final. Cambiar el volumen El mezclador de pistas nos permite nombrar

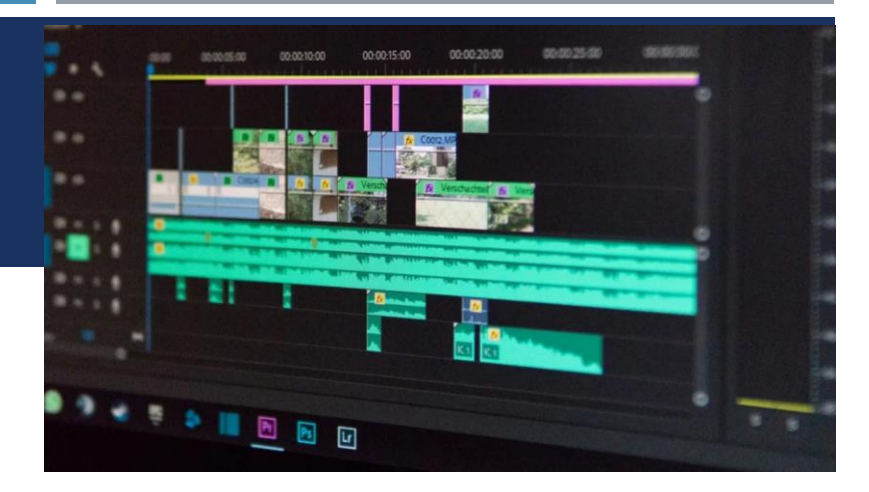

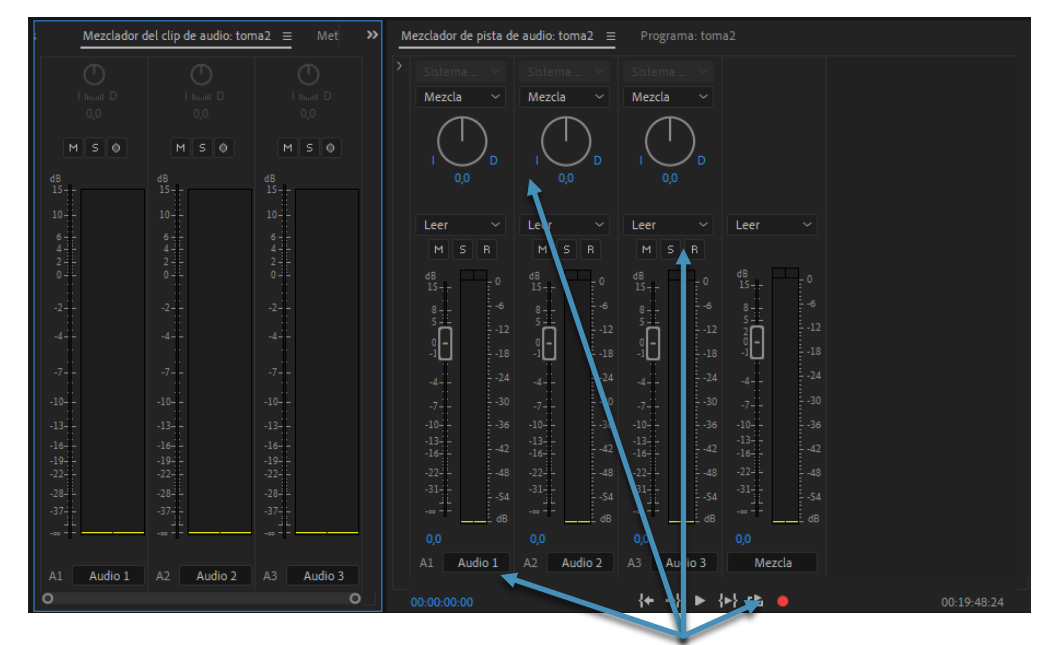

Cambiar el volumen clip por clip no es recomendable como técnica de mezcla

las pistas, aplicar efectos o paneos, ponerlas en solo o mutearlas, o incluso reproducciones en bucle o grabar audio

# EXPORTACIÓN

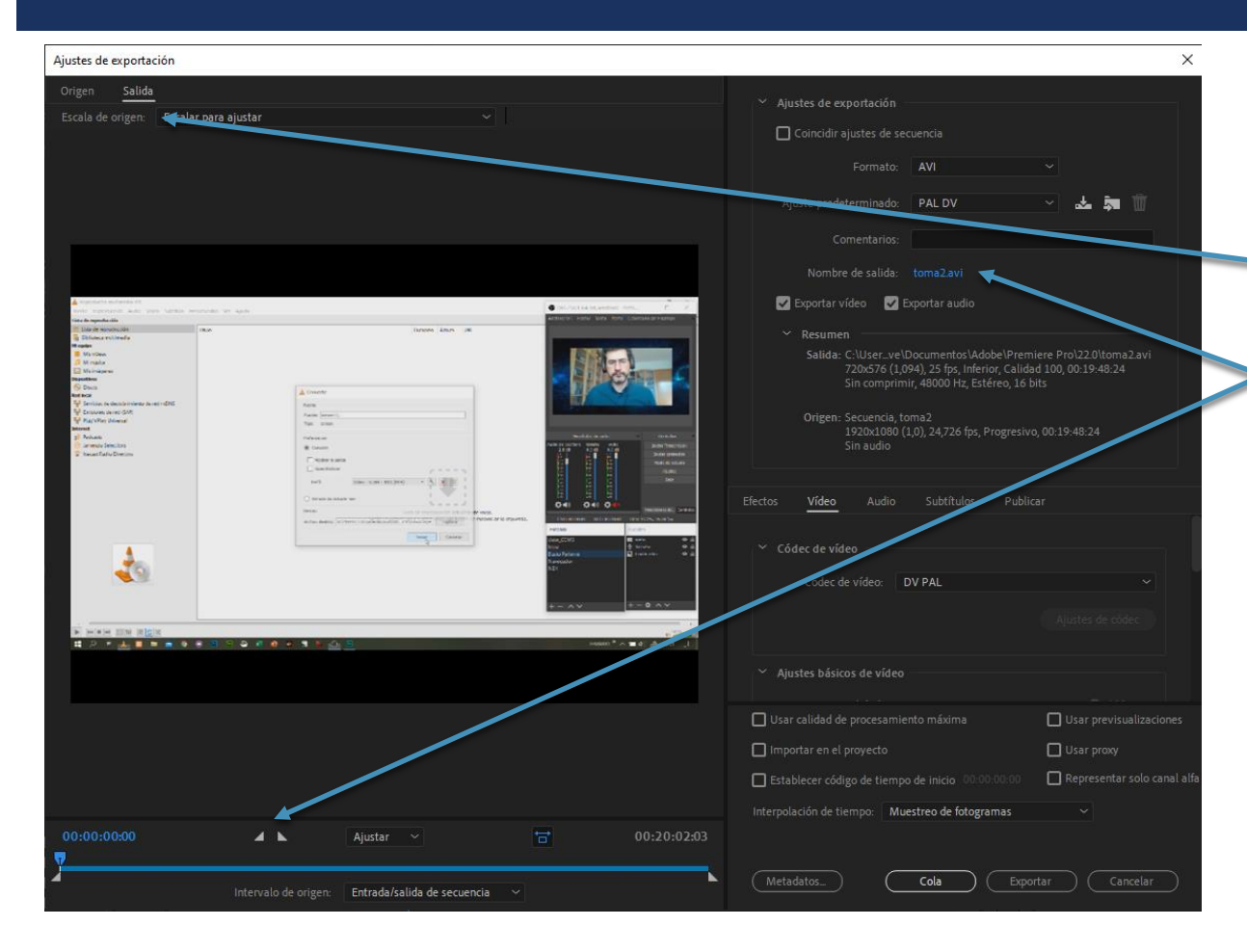

- **Cuando tengamos nuestro montaje terminado en la secuencia,** debemos exportarlo (Ctrl+M ó Archivo>Exportar>Medios con la secuencia que queramos exportar seleccionada)
- Se abrirá la ventana de exportación donde podemos configurar:
	- Recortar el material original, escalándolo o añadiendo franjas negras (letterbox)
	- Puntos de entrada y de salida para la exportación, o la secuencia completa
	- Nombre y ubicación del archivo
	- **Formato de salida (H.264, secuencia de imágenes, audio de forma de onda,** et.
	- **Tamaño de salida, fps, orden de campos**
	- **Calidad de vídeo y de audio (bitrate).** 
		- Podemos elegir compresión CBR, VBR y VBR 2 pases
	- Multiplexador (habitualmente mp4)
- Cuando lo tengamos listo (podemos guardar la configuración para repetirla más adelante) damos a:
	- **Exportar**
	- **Cola: envía el proceso de exportación al programa Adobe Media Encoder,** donde podemos procesar múltiples vídeos por lotes, y seguir trabajando en Premiere mientras tanto